# Paneles pequeños Magelis Manual del usuario de HMI STO

09/2012

www.schneider-electric.com

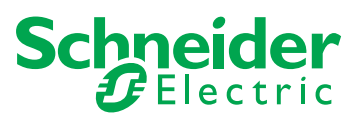

La información que se ofrece en esta documentación contiene descripciones de carácter general y/o características técnicas sobre el rendimiento de los productos incluidos en ella. La presente documentación no tiene como objetivo sustituir ni debe emplearse para determinar la idoneidad o fiabilidad de dichos productos para aplicaciones de usuario específicas. Los usuarios o integradores tienen la responsabilidad de llevar a cabo un análisis de riesgos adecuado y exhaustivo, así como la evaluación y pruebas de los productos en relación con la aplicación o uso en cuestión de dichos productos. Ni Schneider Electric ni ninguna de sus filiales o asociados asumirán responsabilidad alguna por el uso inapropiado de la información contenida en este documento. Si tiene sugerencias para mejoras o modificaciones o ha hallado errores en esta publicación, le rogamos que nos lo notifique.

No se podrá reproducir este documento de ninguna forma, ni en su totalidad ni en parte, ya sea por medios electrónicos o mecánicos, incluida la fotocopia, sin el permiso expreso y por escrito de Schneider Electric.

Al instalar y utilizar este producto es necesario tener en cuenta todas las regulaciones sobre seguridad correspondientes, ya sean regionales, locales o estatales. Por razones de seguridad y para garantizar que se siguen los consejos de la documentación del sistema, las reparaciones sólo podrá realizarlas el fabricante.

Cuando se utilicen dispositivos para aplicaciones con requisitos técnicos de seguridad, siga las instrucciones pertinentes.

Si con nuestros productos de hardware no se utiliza el software de Schneider Electric u otro software aprobado, pueden producirse lesiones, daños o un funcionamiento incorrecto del equipo.

Si no se tiene en cuenta esta información se pueden causar daños personales o en el equipo.

© 2012 Schneider Electric. Reservados todos los derechos.

### **Tabla de materias**

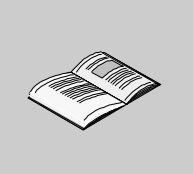

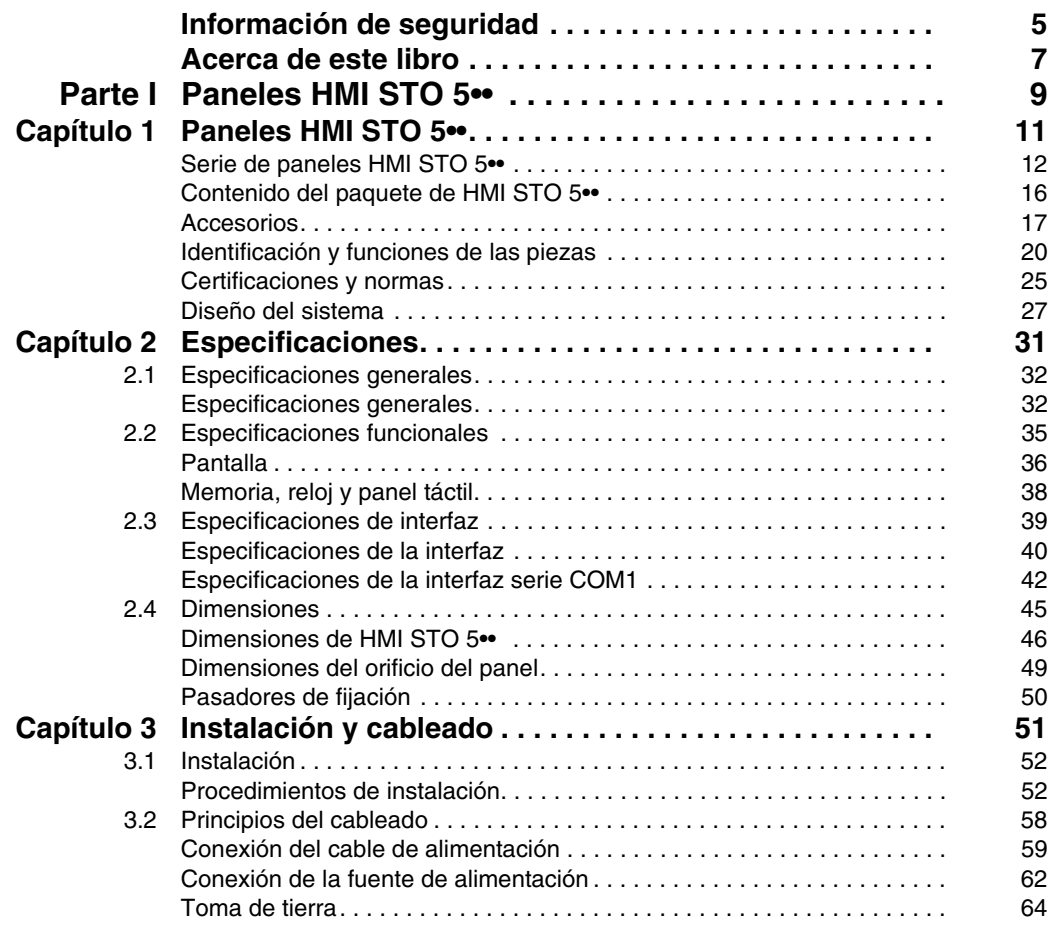

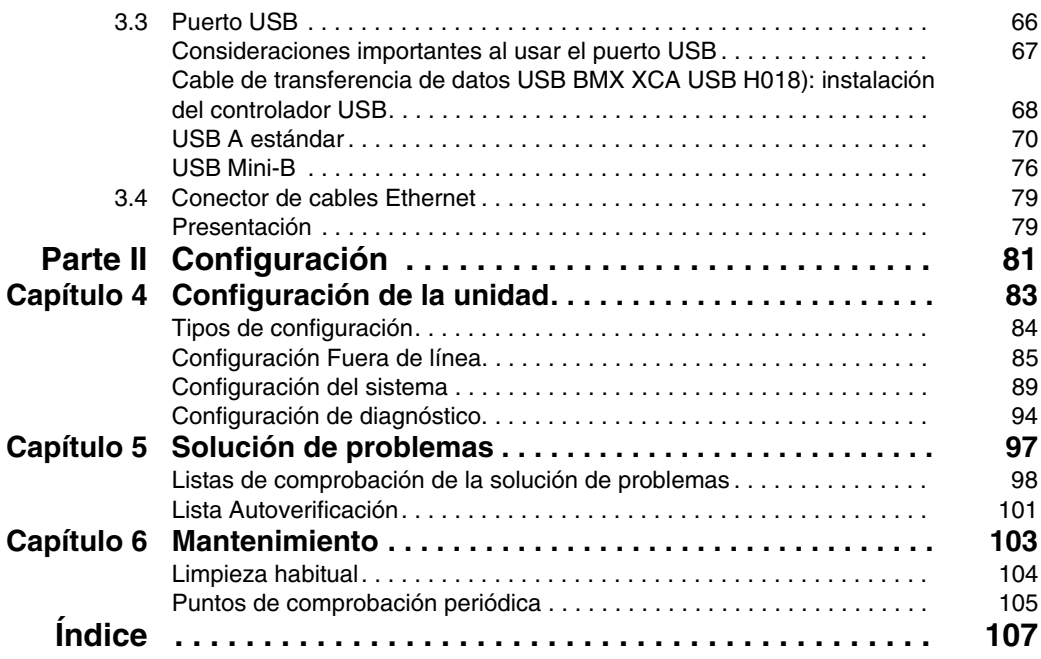

### <span id="page-4-0"></span>**Información de seguridad**

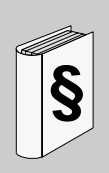

#### **Información importante**

**AVISO**

Lea atentamente estas instrucciones y observe el equipo para familiarizarse con el dispositivo antes de instalarlo, utilizarlo o realizar su mantenimiento. Los mensajes especiales que se ofrecen a continuación pueden aparecer a lo largo de la documentación o en el equipo para advertir de peligros potenciales o para ofrecer información que aclara o simplifica los distintos procedimientos.

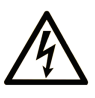

La inclusión de este icono en una etiqueta de peligro indica un riesgo de descarga eléctrica, que puede provocar lesiones si no se siguen las instrucciones.

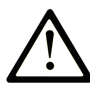

Éste es el icono de alerta de seguridad. Se utiliza para advertir de posibles riesgos de lesiones. Observe todos los mensajes que siguen a este icono para evitar posibles lesiones o incluso la muerte.

# A PELIGRO

PELIGRO indica una situación inminente de peligro que, si no se evita, provocará lesiones graves o incluso la muerte.

# **A ADVERTENCIA**

ADVERTENCIA indica una situación potencialmente peligrosa que, si no se evita, puede provocar la muerte o lesiones graves.

# A ATENCIÓN

ATENCIÓN indica una situación potencialmente peligrosa que, si no se evita, puede provocar lesiones leves o moderadas.

# **AVISO**

AVISO indica una situación potencialmente peligrosa que, si no se evita, puede provocar daños en el equipo.

#### **TENGA EN CUENTA**

La instalación, manejo, puesta en servicio y mantenimiento de equipos eléctricos deberán ser realizados sólo por personal cualificado. Schneider Electric no se hace responsable de ninguna de las consecuencias del uso de este material.

Una persona cualificada es aquella que cuenta con capacidad y conocimientos relativos a la construcción, el funcionamiento y la instalación de equipos eléctricos y que ha sido formada en materia de seguridad para reconocer y evitar los riesgos que conllevan tales equipos.

### <span id="page-6-0"></span>**Acerca de este libro**

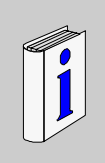

#### **Presentación**

**Objeto**

En este manual se describe el uso de los paneles HMI STO 5•• Magelis.

#### **Campo de aplicación**

Esta documentación es válida para Vijeo Designer versión 6.1 SP2 o posterior.

#### **Información relativa al producto**

# **ADVERTENCIA**

#### **FUNCIONAMIENTO IMPREVISTO DEL EQUIPO**

La aplicación de este producto requiere experiencia en el diseño y la programación de sistemas de control. Sólo las personas con dicha experiencia deben tener permiso para programar, instalar, modificar y aplicar este producto.

Siga todas las normativas y códigos de seguridad nacionales y locales.

**El incumplimiento de estas instrucciones puede causar la muerte, lesiones serias o daño al equipo.**

#### **Comentarios del usuario**

Envíe sus comentarios a la dirección electrónica techcomm@schneiderelectric.com.

### <span id="page-8-0"></span>**Paneles HMI STO 5••**

#### **Descripción general**

En esta sección se describe el uso de los paneles HMI STO 5••.

#### **Contenido de esta parte**

Esta parte contiene los siguientes capítulos:

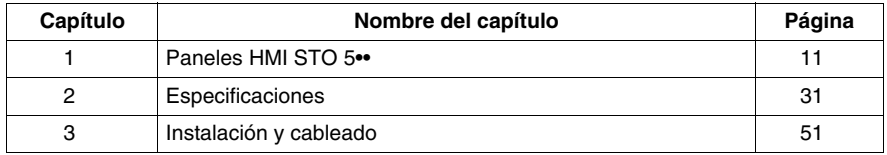

**I**

### <span id="page-10-0"></span>**Paneles HMI STO 5••**

#### **Descripción general**

En este capítulo se describen los paneles HMI STO 5•• y los dispositivos que pueden conectarse.

#### **Contenido de este capítulo**

Este capítulo contiene los siguiente apartados:

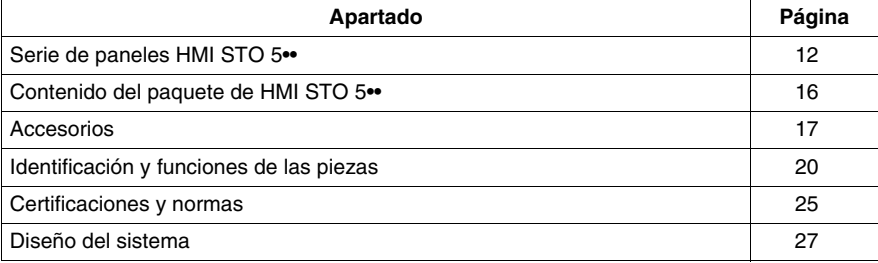

#### <span id="page-11-1"></span><span id="page-11-0"></span>**Serie de paneles HMI STO 5••**

#### **Introducción**

A continuación se presenta la serie HMI STO 5•• de productos HMI (interfaz hombre-máquina). Estos productos cuentan con una tensión de funcionamiento de 24 V CC. Los productos ofrecidos en esta serie poseen diferentes funciones y ventajas enumeradas a continuación:

- Tamaño de pantalla
- Resolución de pantalla
- Tecnología y color de pantalla
- z Puertos de comunicaciones

#### **Números de serie**

En la siguiente tabla se describen los diferentes productos HMI STO 5••:

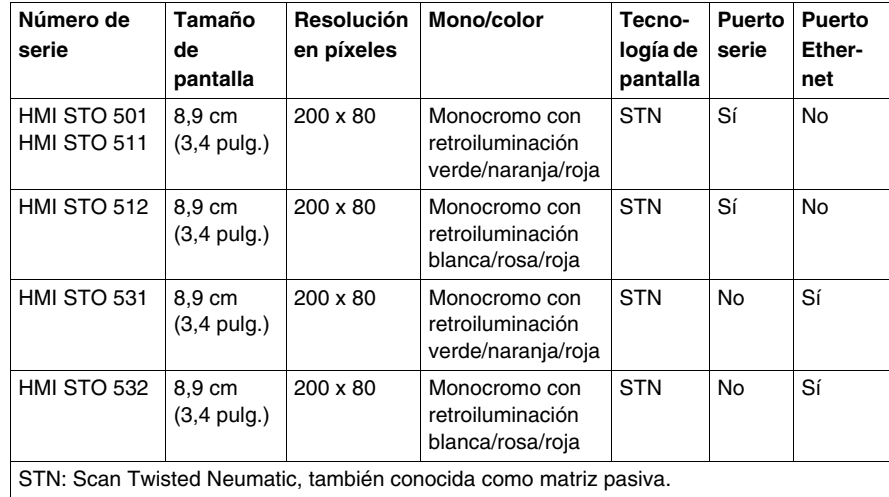

#### **Sistemas críticos, alarmas detectadas y requisitos de manipulación**

Los indicadores de alarmas detectadas de nivel crítico y las funciones del sistema requieren hardware de protección redundante e independiente y/o bloqueos mecánicos.

Si por cualquier razón la unidad dejar de estar operativa (por ejemplo, la retroiluminación no funciona) puede ser difícil o imposible identificar una función. Las funciones que pueden suponer un peligro si no se ejecutan inmediatamente, como una parada de emergencia, deben ser independientes de la unidad. El diseño del sistema de control debe tener en cuenta una unidad no operativa (retroiluminación) y que el operador no puede controlar la máquina o responder a los errores detectados mediante la unidad.

Cuando se enciende y apaga la unidad, espere al menos 10 segundos antes de encender la unidad HMI. Encender y apagar la unidad rápidamente puede dañarla.

# **ADVERTENCIA**

#### **PÉRDIDA DE CONTROL**

- Tenga en cuenta los modos de fallo potencial de las rutas de control en el diseño del sistema de control de la máquina, como:
	- $\bullet$  La posibilidad de un fallo de la retroiluminación.
	- Retrasos o fallos imprevistos en la transmisión de la comunicación.
	- El operador no puede controlar la máquina.
	- El operador comete errores al controlar la máquina.
- Proporciona una solución para alcanzar un estado seguro durante el fallo de ruta y después de éste para funciones de control críticas, como la parada de emergencia y la parada del recorrido muerto.
- Deben proporcionarse rutas de control separadas o redundantes para las funciones de control críticas.
- Compruebe de forma individual y exhaustiva cada implementación de la unidad HMI STO 5•• para un funcionamiento correcto antes del servicio.

**El incumplimiento de estas instrucciones puede causar la muerte, lesiones serias o daño al equipo.**

# **A ADVERTENCIA**

#### **FUNCIONAMIENTO IMPREVISTO DEL EQUIPO**

- No utilice la unidad como el único medio de control de funciones críticas del sistema tales como iniciar/detener el motor o controlar la alimentación.
- $\bullet$  No utilice la unidad como el único dispositivo de notificación de alarmas críticas, tales como sobrecalentamiento del dispositivo o sobrecorriente.

**El incumplimiento de estas instrucciones puede causar la muerte, lesiones serias o daño al equipo.**

#### **Manejo del panel LCD**

Las siguientes características son específicas de la unidad LCD y se consideran el funcionamiento normal:

- Es posible que la pantalla LCD muestre irregularidades en el brillo de algunas imágenes o que parezca diferente al verla desde fuera del ángulo de visión especificado. A los lados de las imágenes también pueden aparecer sombras ampliadas o acoplamientos.
- Los píxeles de la pantalla LCD pueden contener manchas blancas y negras y también es posible que parezca que el color ha cambiado.
- Cuando una misma imagen se muestra en la pantalla de la unidad durante un periodo largo, es posible que, al cambiar a otra, siga viéndose la imagen anterior. Si esto ocurriera, apague la unidad, espere 10 segundos y reiníciela.

**NOTA:** Cambie de forma periódica la imagen de la pantalla y no muestre la misma imagen durante un período largo.

# **ATENCIÓN**

#### **GRAVES LESIONES OCULARES Y CUTÁNEAS**

El líquido presente en el panel LCD es irritante:

- Evite el contacto directo entre la piel y el líquido.
- Póngase guantes cuando manipule una unidad dañada o que presente filtraciones.
- No utilice objetos ni herramientas afilados cerca del panel táctil LCD.
- Manipule con cuidado el panel LCD para evitar pinchazos, estallidos o grietas en el material del panel.

Si se daña el panel y el líquido entra en contacto con su piel, aclare inmediatamente el área con agua del grifo durante al menos 15 minutos.

Si le entra líquido en los ojos, aclárelos inmediatamente con agua del grifo durante al menos 15 minutos y consulte a un médico.

**El incumplimiento de estas instrucciones puede causar lesiones o daño al equipo.**

#### **Uso correcto del panel táctil**

# **ADVERTENCIA**

#### **FUNCIONAMIENTO IMPREVISTO DEL EQUIPO**

- Maneje el panel táctil HMI STO 5•• sólo con un dedo.
- No active dos o más puntos del panel táctil simultáneamente.

**El incumplimiento de estas instrucciones puede causar la muerte, lesiones serias o daño al equipo.**

Use sólo un dedo para seleccionar un objeto en el panel táctil.

Si el panel táctil recibe presión en dos o más puntos al mismo tiempo, es posible que se seleccione un objeto que no sea el que se desea.

### <span id="page-15-1"></span><span id="page-15-0"></span>**Contenido del paquete de HMI STO 5••**

#### **Contenido del paquete**

Compruebe que todos los artículos enumerados están incluidos en el paquete:

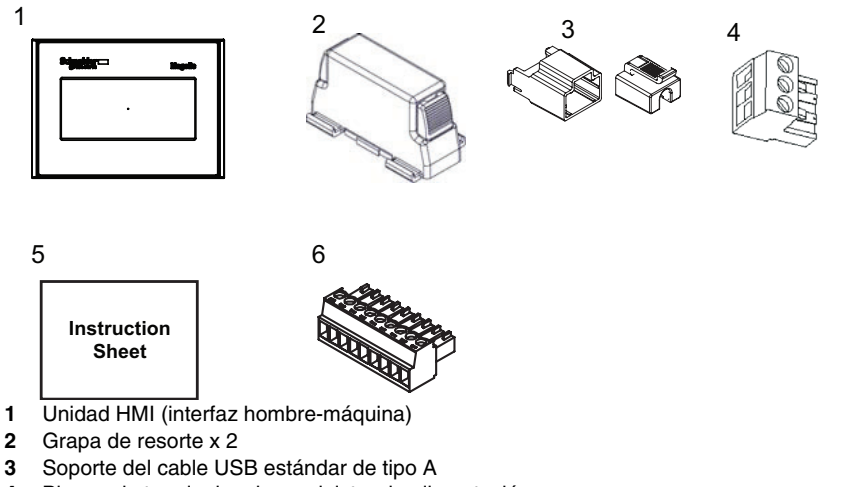

- **4** Bloque de terminales de suministro de alimentación
- **5** Hoja de instrucciones
- **6** Conector de interfaz COM de 9 pines. Sólo para HMI STO 501.

#### **Revisión**

Es posible identificar la versión del producto (PV), el nivel de revisión (RL) y la versión del software (SV) en la etiqueta de producto de la unidad.

### <span id="page-16-1"></span><span id="page-16-0"></span>**Accesorios**

#### **Accesorios opcionales de la unidad principal**

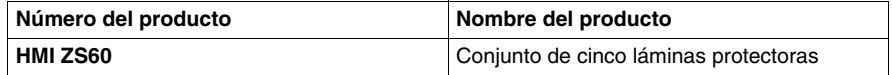

#### **Accesorios opcionales de mantenimiento**

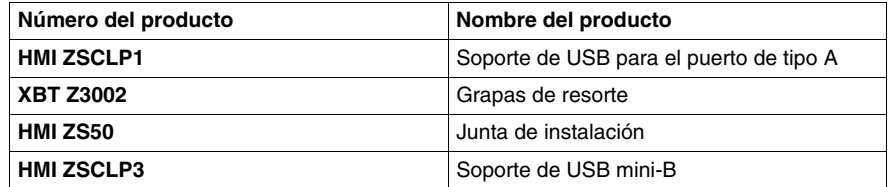

#### **Accesorios opcionales para periféricos**

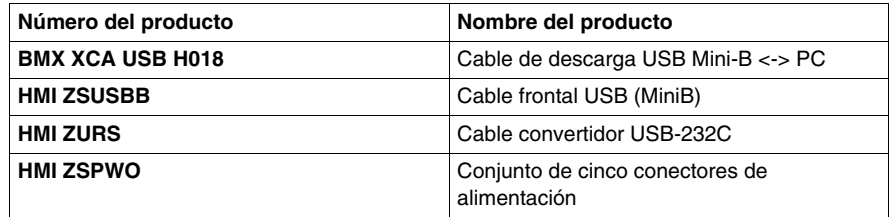

#### **Elementos de interfaz serie para HMI STO 51•**

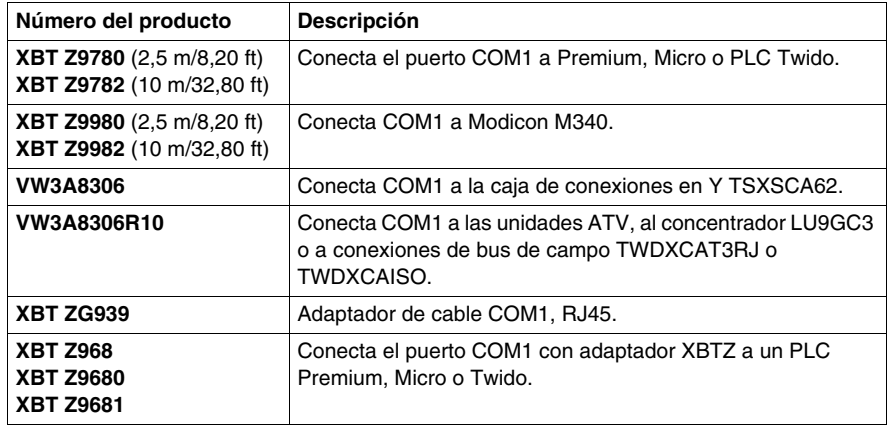

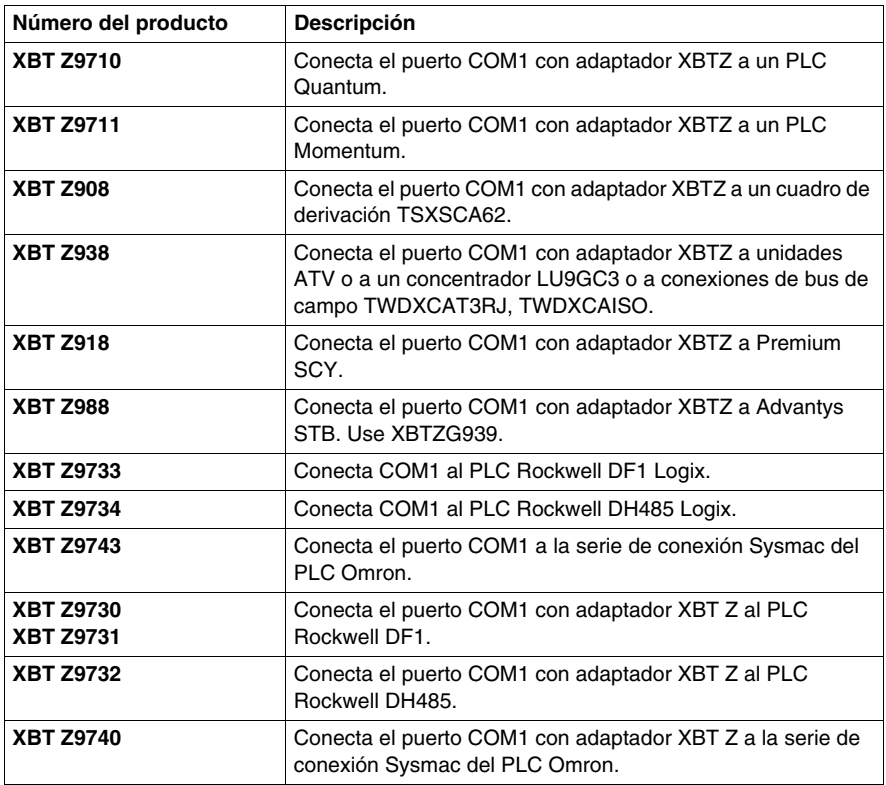

#### **Elementos de interfaz serie para HMI STO 501**

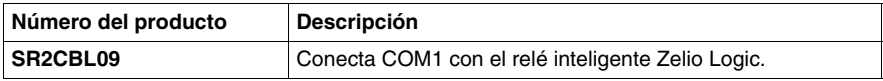

#### **Elementos de interfaz USB**

![](_page_18_Picture_76.jpeg)

#### **Software**

![](_page_18_Picture_77.jpeg)

### <span id="page-19-1"></span><span id="page-19-0"></span>**Identificación y funciones de las piezas**

#### **HMI STO 51•**

![](_page_19_Figure_3.jpeg)

![](_page_20_Picture_64.jpeg)

#### **HMI STO 501**

![](_page_20_Figure_3.jpeg)

![](_page_21_Figure_1.jpeg)

![](_page_21_Picture_83.jpeg)

#### **HMI STO 53•**

![](_page_22_Figure_2.jpeg)

![](_page_23_Picture_47.jpeg)

#### <span id="page-24-1"></span><span id="page-24-0"></span>**Certificaciones y normas**

#### **Introducción**

Schneider Electric entregó estos productos a organismos certificadores terceros para la realización de ensayos independientes y su certificación. Estos organismos han certificado que estos productos cumplen con las siguientes normas.

#### **Certificaciones de organismos para las unidades HMI STO 5••**

Las unidades HMI STO 5•• están certificadas por Underwriters Laboratory de acuerdo con:

- $\bullet$  UL 508 y CSA C22.2 n° 142 para equipos de control industrial.
- $\bullet$  Los certificados ANSI/ISA 12.12.01 y CSA C22.2 n° 213 para equipo eléctrico no inflamable para su uso en zonas peligrosas de clase I, división 2 están pendientes, consulte la etiqueta del producto.

El certificado ATEX otorgado por INERIS está pendiente, consulte la etiqueta del producto.

Las unidades HMI STO 5•• están diseñadas para cumplir las normativas de la marina mercante.

Para obtener información detallada, póngase en contacto con su distribuidor local o consulte el catálogo y las marcas en el producto.

#### **Sustancias peligrosas**

Las unidades HMI STO 5•• están diseñadas para cumplir:

- Directiva de Residuos de Aparatos Eléctricos y Electrónicos (Waste Electrical and Electronic Equipment, WEEE), Directiva 2002/96/CE
- Directiva de Restricción de ciertas Sustancias Peligrosas (Restriction of Hazardous Substances, RoHS), Directiva 2002/95/CE
- RoHS China, Estándar SJ/T 11363-2006
- $\bullet$  REACH: Normativa N° 1907/2006 sobre el registro, evaluación y autorización de productos químicos

#### **Condiciones de aceptabilidad UL y precauciones de manejo de las unidades HMI STO 5••**

Las unidades HMI STO 5•• son adecuadas para su uso en ubicaciones peligrosas según las normas para la clase 1, división 2; consulte las marcas. Se deben seguir todas las normas locales, estatales y regionales.

#### **Etiqueta CE**

Las unidades HMI STO 5•• cumplen IEC61131-2 para adaptarse a la siguiente directiva para aplicar la etiqueta CE:

• Directiva EMC 2004/108/CE.

# **A ADVERTENCIA**

#### **RIESGO DE EXPLOSIÓN EN ZONAS PELIGROSAS**

- Compruebe que el cableado de alimentación y entrada y salida (E/S) está de acuerdo con los métodos de cableado para la clase I, división 2.
- No sustituya componentes que puedan anular la conformidad con la clase I, división 2.
- $\bullet$  No conecte ni desconecte el equipo a menos que haya apagado la alimentación eléctrica o esté seguro de que la zona no es peligrosa.
- $\bullet$  Sujete bien las unidades conectadas externamente y todas las interfaces antes de encender la fuente de alimentación.
- El conector USB2 sólo es para una conexión temporal durante el mantenimiento y la configuración del dispositivo. No use, conecte ni desconecte las conexiones de los cables USB2 a menos que se sepa que la zona no es peligrosa.
- Riesgo de posible carga electrostática: pase un paño húmedo por el panel frontal del terminal antes de encenderlo.
- Use un lápiz aislado para activar la pantalla táctil.

#### **El incumplimiento de estas instrucciones puede causar la muerte, lesiones serias o daño al equipo.**

Para HMI STO 501 y HMI STO 51•, las interfaces son: COM1 y USB1.

Para la unidad HMI HMI STO 53•, las interfaces son: ETHERNET y USB1.

### <span id="page-26-1"></span><span id="page-26-0"></span>**Diseño del sistema**

#### **Introducción**

Los siguientes diagramas representan la selección principal de los equipos que pueden conectarse a las unidades.

#### **Periféricos de modo de edición HMI STO 5••**

![](_page_26_Figure_5.jpeg)

- **1** HMI STO 5••
- **2** PC
- **3** Cable de transferencia USB
- **4** Para una red Ethernet, sólo disponible para HMI STO 53•

#### **Periféricos de modo de ejecución HMI STO 5••**

![](_page_27_Figure_2.jpeg)

- HMI STO 5••
- PLC
- Para una red serie, sólo disponible para HMI STO 501 o HMI STO 51•
- Para una red Ethernet, sólo disponible para HMI STO 53•

#### **Conexión de unidades HMI STO 5•• Magelis a un dispositivo externo**

Los siguientes diagramas representan la selección principal de los equipos que pueden conectarse a las unidades HMI STO 5••.

![](_page_28_Figure_3.jpeg)

## <span id="page-30-0"></span>**Especificaciones**

# **2**

#### **Descripción general**

En este capítulo se describen las especificaciones de HMI STO 5••.

#### **Contenido de este capítulo**

Este capítulo contiene las siguientes secciones:

![](_page_30_Picture_59.jpeg)

### <span id="page-31-1"></span>**Especificaciones generales**

#### **Especificaciones eléctricas**

<span id="page-31-2"></span><span id="page-31-0"></span>En la tabla siguiente se muestran las especificaciones eléctricas de la unidad HMI STO 5••:

![](_page_31_Picture_222.jpeg)

#### **Especificaciones medioambientales**

En la tabla siguiente se muestran las especificaciones medioambientales de la unidad HMI STO 5••:

![](_page_31_Picture_223.jpeg)

![](_page_32_Picture_127.jpeg)

#### **Especificaciones estructurales**

En la tabla siguiente se muestran las especificaciones estructurales de la unidad HMI STO 5••:

![](_page_33_Picture_110.jpeg)

#### **Descripción general**

<span id="page-34-1"></span><span id="page-34-0"></span>En esta sección se presentan las especificaciones funcionales de HMI STO 5•• en relación a la visualización, la memoria y las interfaces.

#### **Contenido de esta sección**

Esta sección contiene los siguientes apartados:

![](_page_34_Picture_42.jpeg)

### <span id="page-35-1"></span><span id="page-35-0"></span>**Pantalla**

#### **Especificaciones de la pantalla**

En la tabla siguiente se muestran las especificaciones de la pantalla de la unidad HMI STO 5••:

![](_page_35_Picture_155.jpeg)
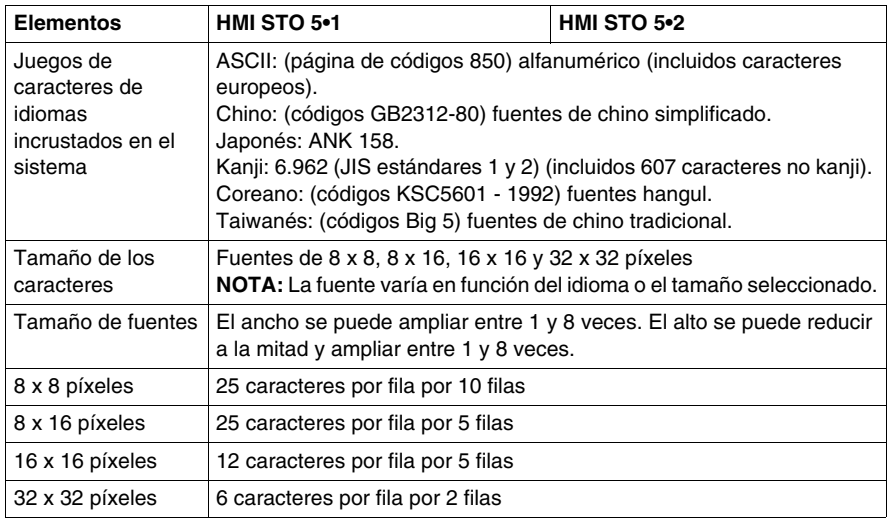

## **Memoria, reloj y panel táctil**

#### **Memoria**

En la tabla siguiente se muestran las especificaciones de memoria de la unidad HMI STO 5••:

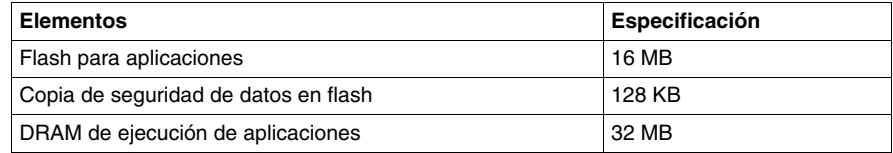

#### **Administración de memoria de copia seguridad en Flash**

Los datos de las alarmas detectadas se guardan:

- $\bullet$  Automáticamente cada hora en la memoria de copia seguridad.
- Cuando lo solicita el usuario a través del diseño de aplicación Vijeo Designer.

#### **Reloj**

Las variaciones en las condiciones de funcionamiento pueden provocar un error de reloj, haciendo que varíe desde -380 hasta +90 segundos al mes.

#### **Panel táctil**

En la tabla siguiente se muestran las especificaciones del panel táctil de la unidad HMI STO 5••:

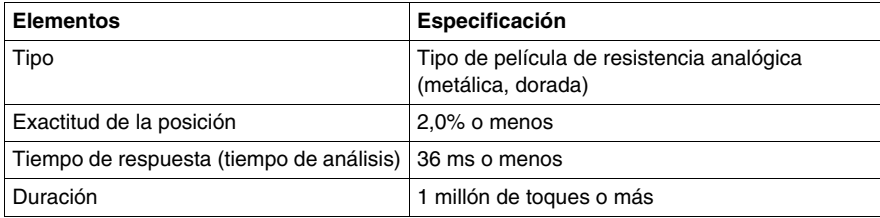

## **Descripción general**

En esta sección se presentan las especificaciones de las unidades HMI STO 5••.

#### **Contenido de esta sección**

Esta sección contiene los siguientes apartados:

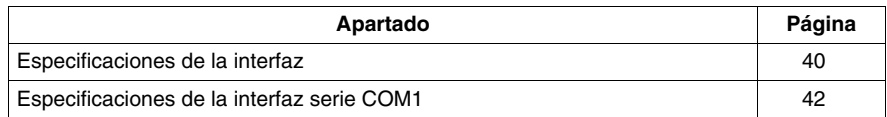

## <span id="page-39-0"></span>**Especificaciones de la interfaz**

#### **Interfaz serie COM1**

En la siguiente tabla se describe la interfaz serie COM1 de las unidades HMI STO 51•:

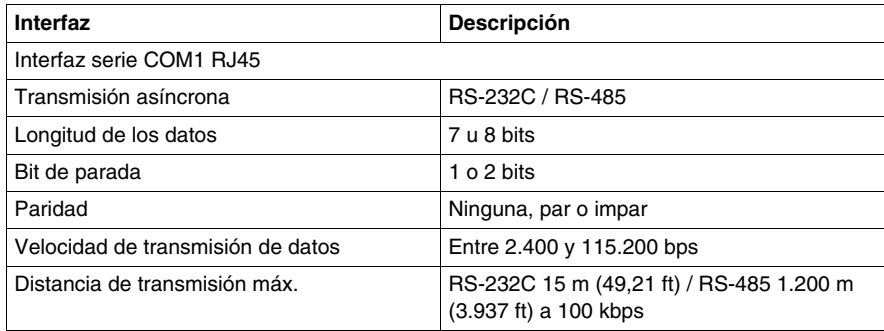

En la siguiente tabla se describe la interfaz serie COM1 de la unidad HMI STO 501:

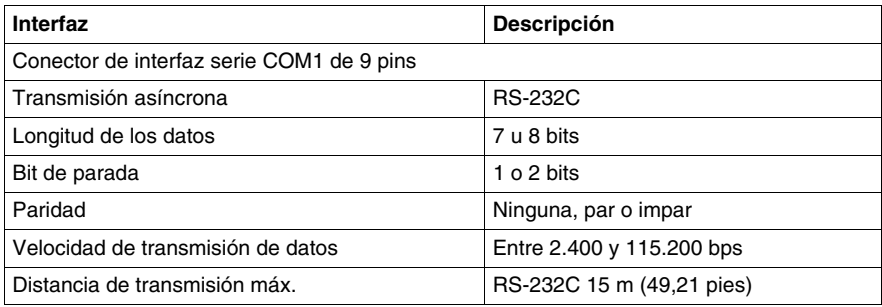

#### **Interfaz USB1 y memoria de tarjeta (periféricos USB)**

En la siguiente tabla se describe la interfaz USB1 y la memoria de tarjeta de las unidades HMI STO 5••:

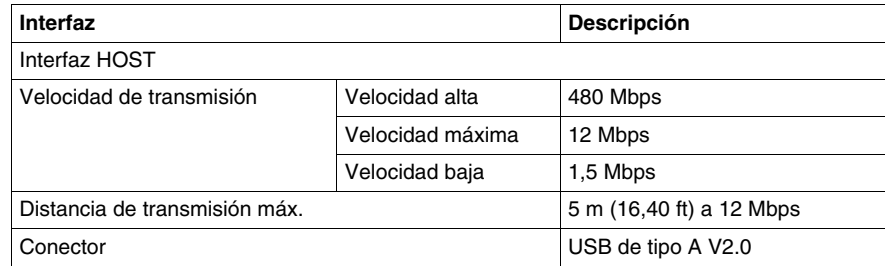

#### **Interfaz USB2 y memoria de tarjeta (descarga de aplicaciones)**

En la siguiente tabla se describe la interfaz USB2 y la memoria de tarjeta de las unidades HMI STO 5••:

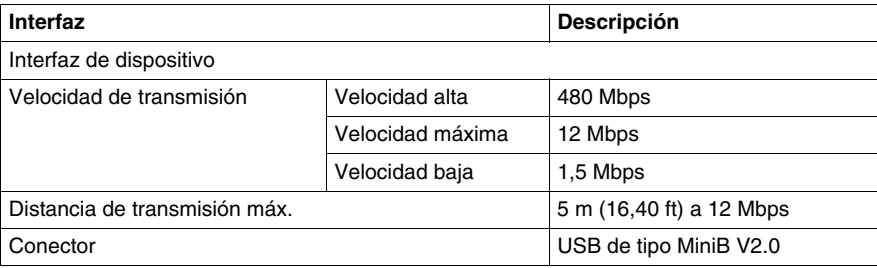

#### **Interfaz Ethernet**

La unidad HMI STO 53• está equipada con una interfaz Ethernet que cumple el estándar **IEEE802.3**. Este puerto Ethernet **10BASE-T/100BASE-TX** se usa para la descarga de aplicaciones o la comunicación a través de Ethernet.

En la tabla siguiente se describen el estado y los colores de los LED para las unidades HMI STO 53•:

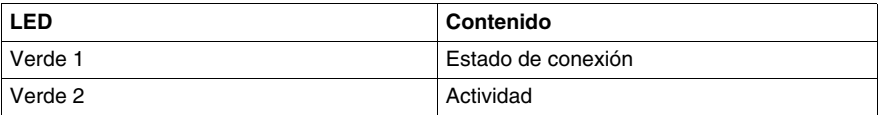

## <span id="page-41-0"></span>**Especificaciones de la interfaz serie COM1**

#### **Introducción**

Esta interfaz se utiliza para conectar la unidad HMI STO 5•• a un equipo remoto mediante un cable RS-232C o RS-485. El conector empleado es del tipo RJ45 de 8 pins.

Cuando se utiliza un cable de PLC largo para conectar la unidad, puede observarse una diferencia de la potencia eléctrica entre el cable y la unidad, incluso aunque ambos estén conectados a tierra.

El puerto serie no está aislado. Los terminales SG (toma de tierra de señal) y FG (toma a tierra del bastidor) se conectan en el interior de la unidad.

**NOTA:** Al establecer la comunicación RS-485, es posible que el diagrama de cables para algunos equipos requiera polarización en el lado del terminal. Este terminal no requiere ninguna configuración especial, ya que gestiona la polarización de forma automática.

## **A PELIGRO**

### **DESCARGA ELÉCTRICA**

Cuando se utiliza el terminal SG para conectar un dispositivo externo a la unidad:

- Asegúrese de que no se crea ningún bucle de cortocircuito al configurar el sistema.
- Conecte el terminal SG #8 al equipo remoto si la unidad host (PLC) no está aislada. Para reducir el riesgo de daños en el circuito de RS-232C/RS-485, asegúrese de conectar el terminal SG #8 a una conexión a tierra fiable.

**El incumplimiento de estas instrucciones podrá causar la muerte o lesiones serias.**

#### **Interfaz serie COM1**

En la siguiente tabla se describe el conector RJ45 de ocho pins en las unidades HMI STO 5••:

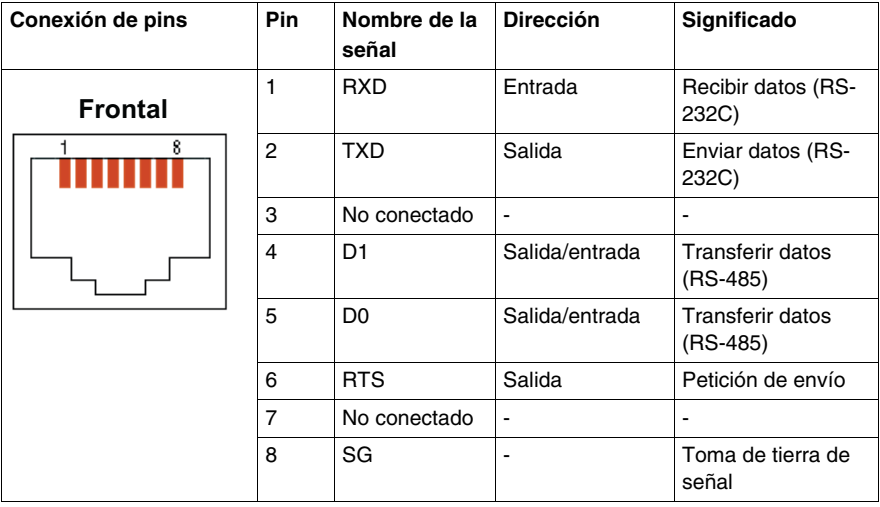

#### **Tipo de RS-232C**

En la siguiente tabla se describe el conector de interfaz COM de 9 pins en las unidades HMI STO 5••:

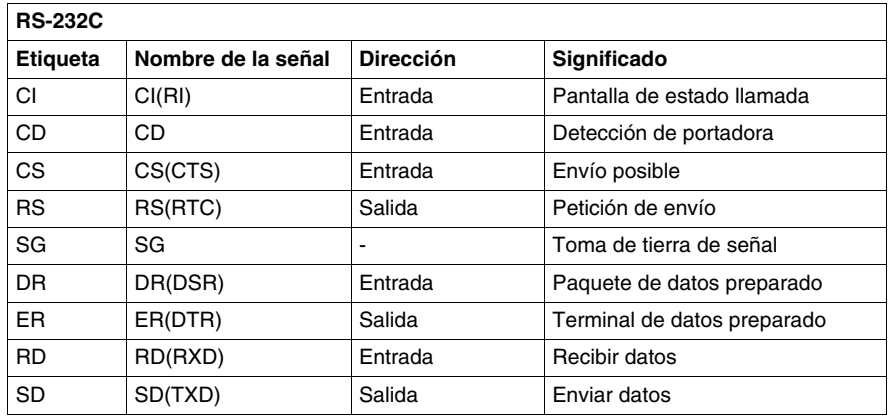

Cualquier exceso de peso o carga en los cables de comunicación podría provocar la desconexión y el funcionamiento no deseado del equipo.

# **ATENCIÓN**

## **PÉRDIDA DE COMUNICACIÓN**

Cuando se utiliza HMI STO 5••:

- $\bullet$  Todas las conexiones con los puertos de comunicación de la parte inferior y de los laterales de la unidad no deben representar demasiada carga en los puertos.
- Sujete con firmeza los cables de comunicación al panel o al armario.
- $\bullet$  Utilice sólo cables RJ45 con una pestaña de bloqueo en buen estado.

**El incumplimiento de estas instrucciones puede causar lesiones o daño al equipo.**

## **Descripción general**

En esta sección se presentan las dimensiones de las unidades de HMI STO 5••.

### **Contenido de esta sección**

Esta sección contiene los siguientes apartados:

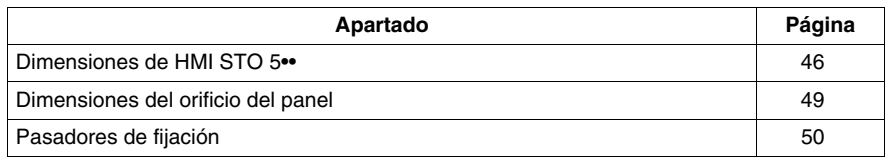

## <span id="page-45-0"></span>**Dimensiones de HMI STO 5••**

### **Dimensiones de HMI STO 51•/53•**

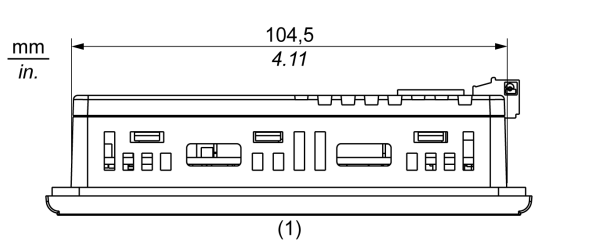

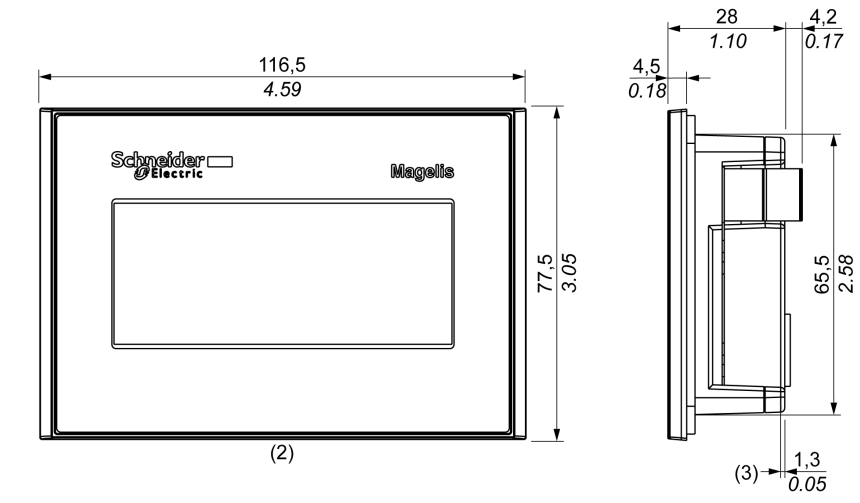

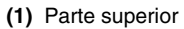

**(2)** Frontal

**(3)** Lateral derecho

## **Dimensiones de HMI STO 501**

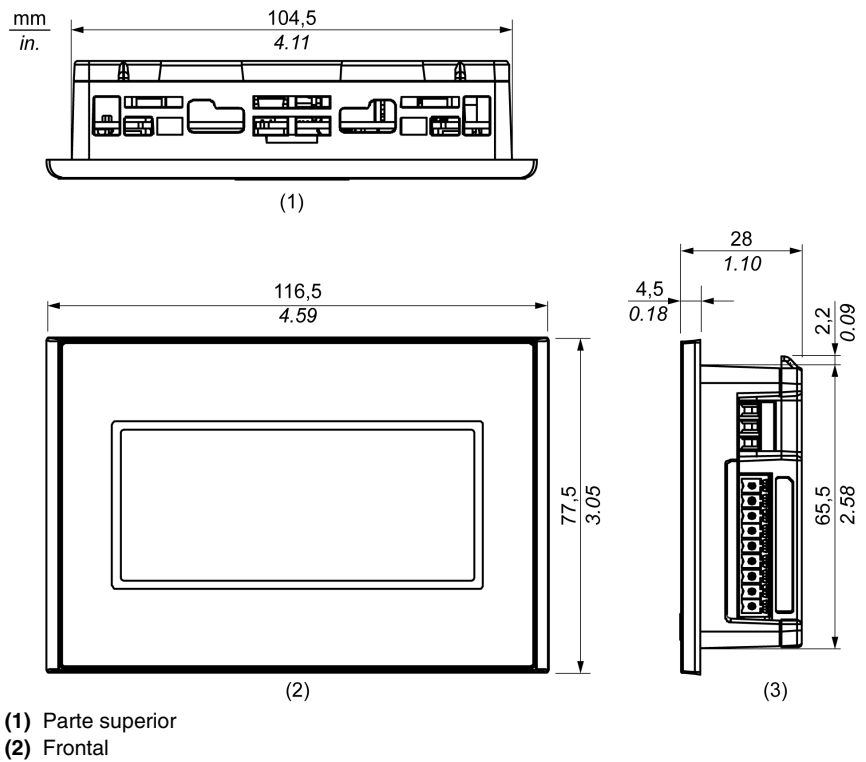

**(3)** Lateral derecho

## **Dimensiones con grapas de resorte**

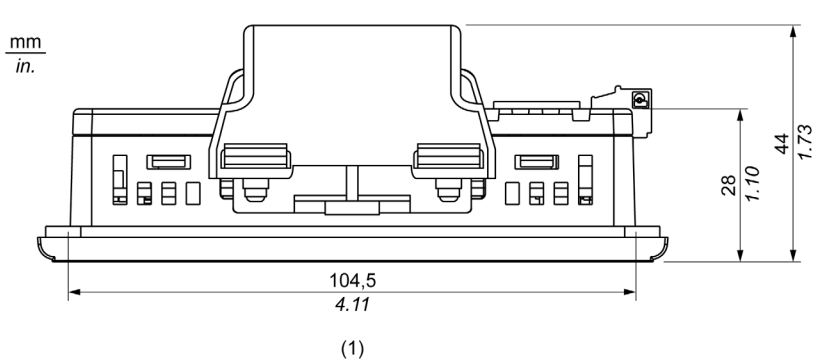

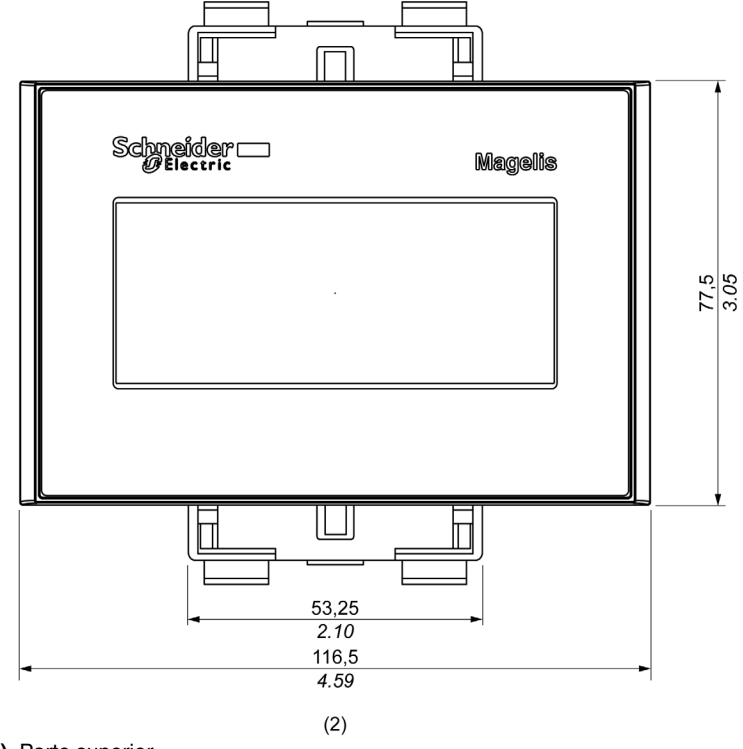

- **(1)** Parte superior
- **(2)** Frontal

## <span id="page-48-1"></span><span id="page-48-0"></span>**Dimensiones del orificio del panel**

#### **Inserción de una unidad HMI STO 5••**

Cree un orificio e inserte la unidad en el panel desde la parte frontal. En la siguiente ilustración se muestra el orificio del panel de una unidad HMI STO 5••:

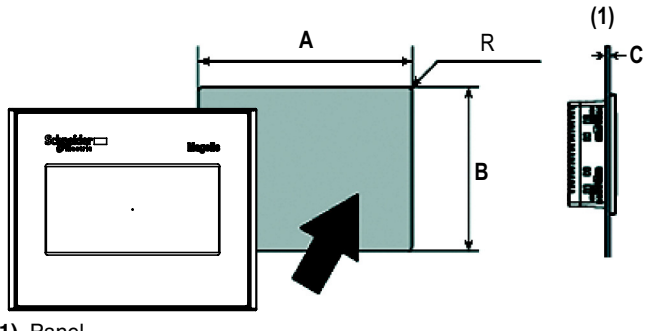

**(1)** Panel

#### **Dimensiones**

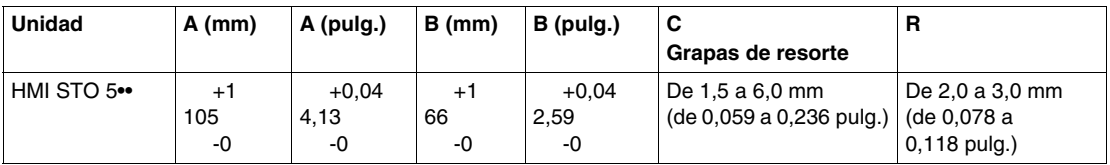

## <span id="page-49-0"></span>**Pasadores de fijación**

**Dimensiones de las grapas de resorte**

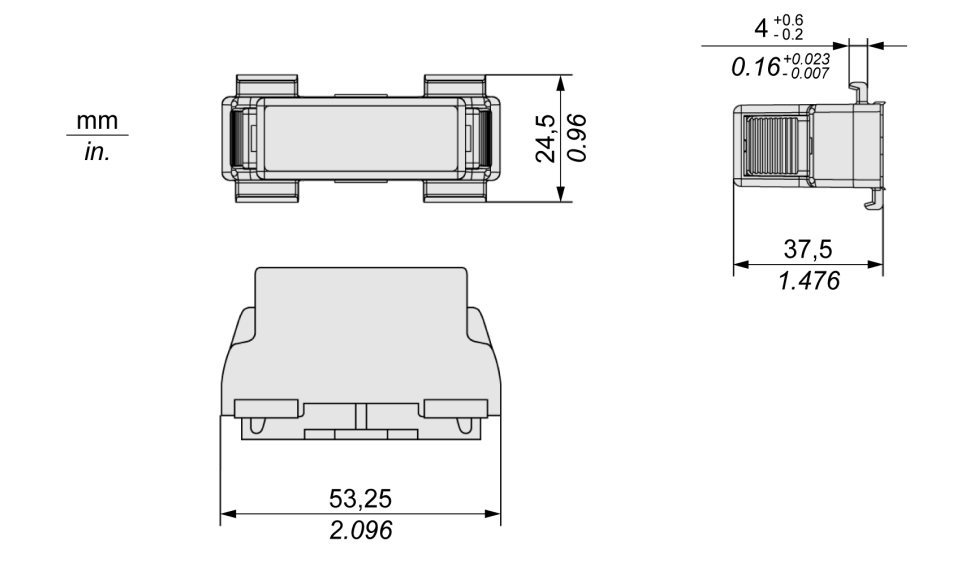

## **Instalación y cableado**

#### **Descripción general**

En este capítulo se describen los procedimientos de instalación y los principios del cableado de HMI STO 5••.

### **Contenido de este capítulo**

Este capítulo contiene las siguientes secciones:

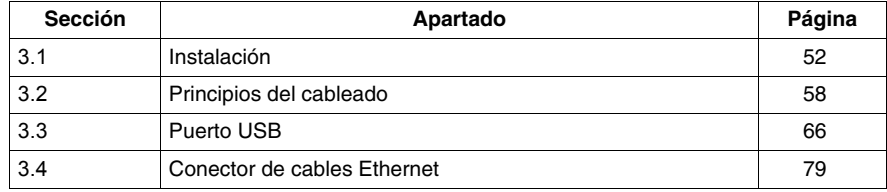

## <span id="page-51-0"></span>**3.1 Instalación**

## **Procedimientos de instalación**

#### **Introducción**

Antes de instalar la unidad en un armario o panel, lea las siguientes instrucciones.

Para instalar la unidad, son necesarios la junta de instalación y los elementos de fijación de instalación (tornillos de fijación de instalación o grapas de resorte).

Monte el terminal en una carcasa que ofrezca un entorno limpio, seco, sólido y controlado (carcasa IP65) *(véase Magelis XBT GT, XBT GK, XBT GH, Guía de hardware)*.

**NOTA:** Una junta vieja puede perder su resistencia frente al polvo y la humedad. Se recomienda cambiar la junta una vez al año o cuando aparezcan arañazos o suciedad.

#### <span id="page-51-1"></span>**Requisitos de instalación de la junta**

La junta mantiene la calificación de protección (IP65) de la unidad y evita las vibraciones.

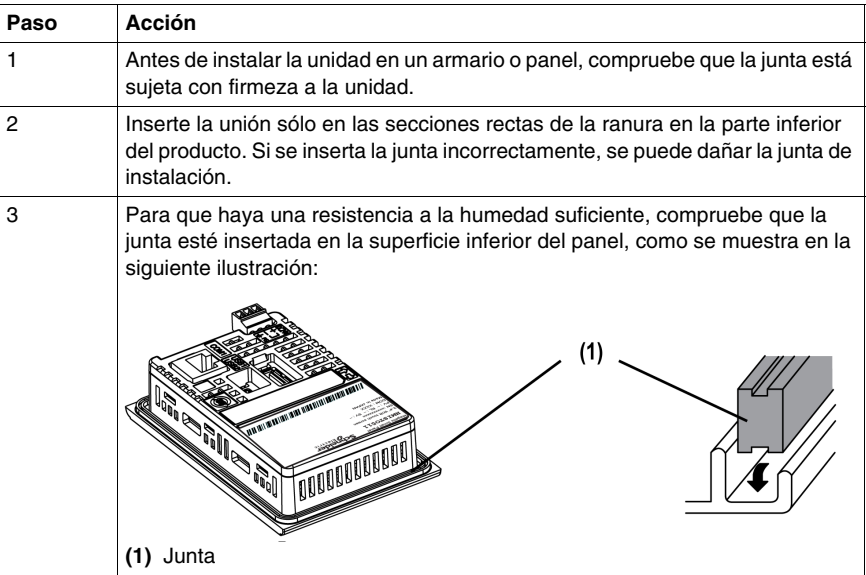

## **Procedimiento de instalación del panel**

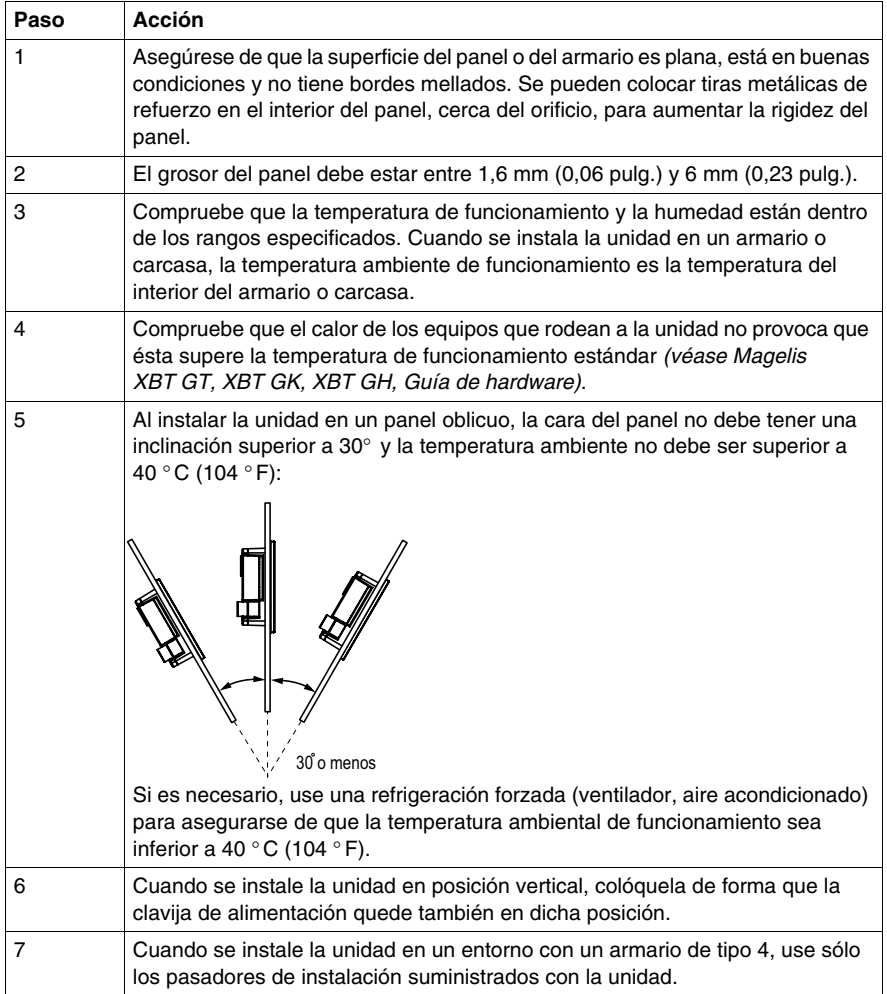

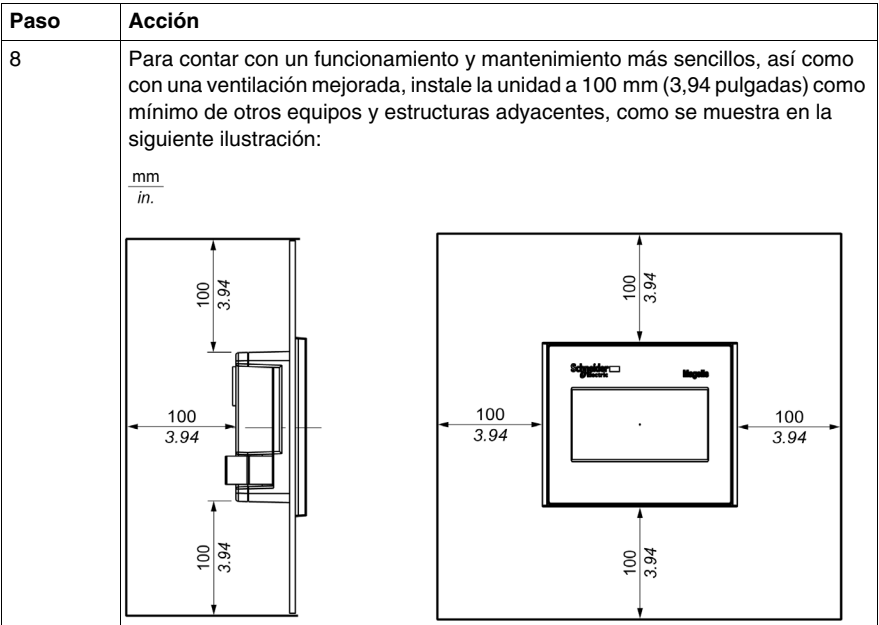

#### **Instalación con grapas de resorte**

# **ATENCIÓN**

#### **MECANISMO ACCIONADO POR RESORTE**

No suelte el mecanismo de la grapa de resorte cerca de la cara.

**El incumplimiento de estas instrucciones puede causar lesiones o daño al equipo.**

# **ATENCIÓN**

## **EL TERMINAL ES INESTABLE CUANDO NO ESTÁ SUJETO**

Estabilice el terminal sobre el orificio del panel mientras instala o retira las grapas de resorte.

**El incumplimiento de estas instrucciones puede causar lesiones o daño al equipo.**

Siga este procedimiento para instalar la unidad:

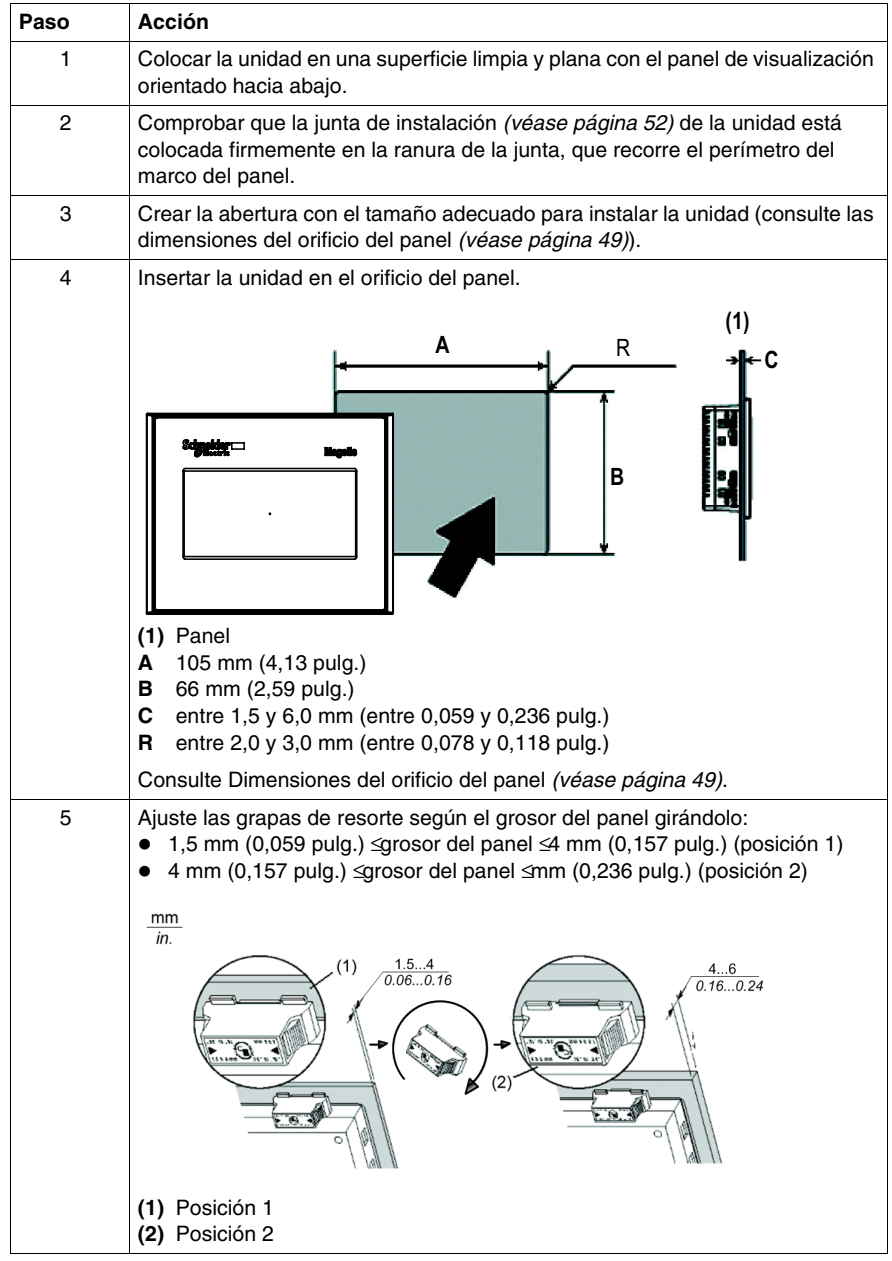

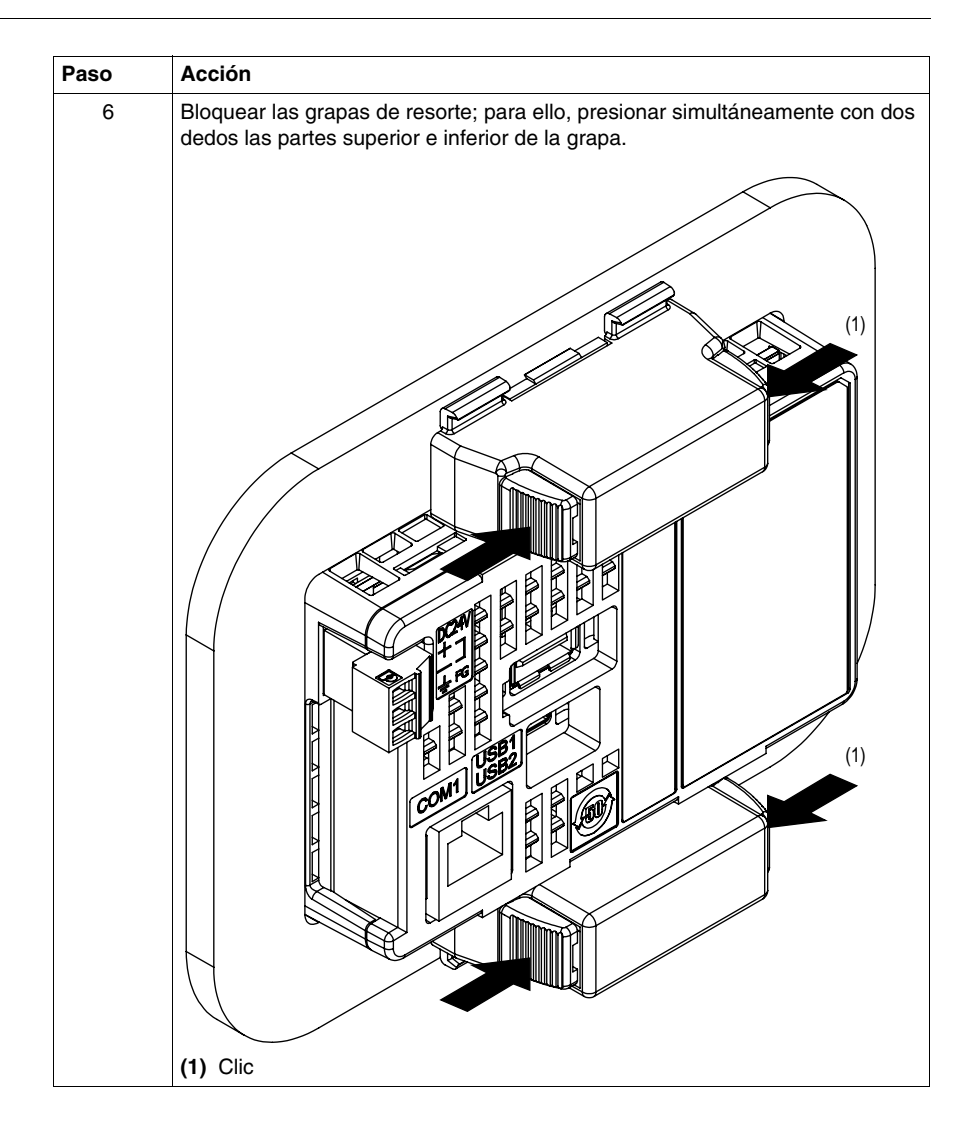

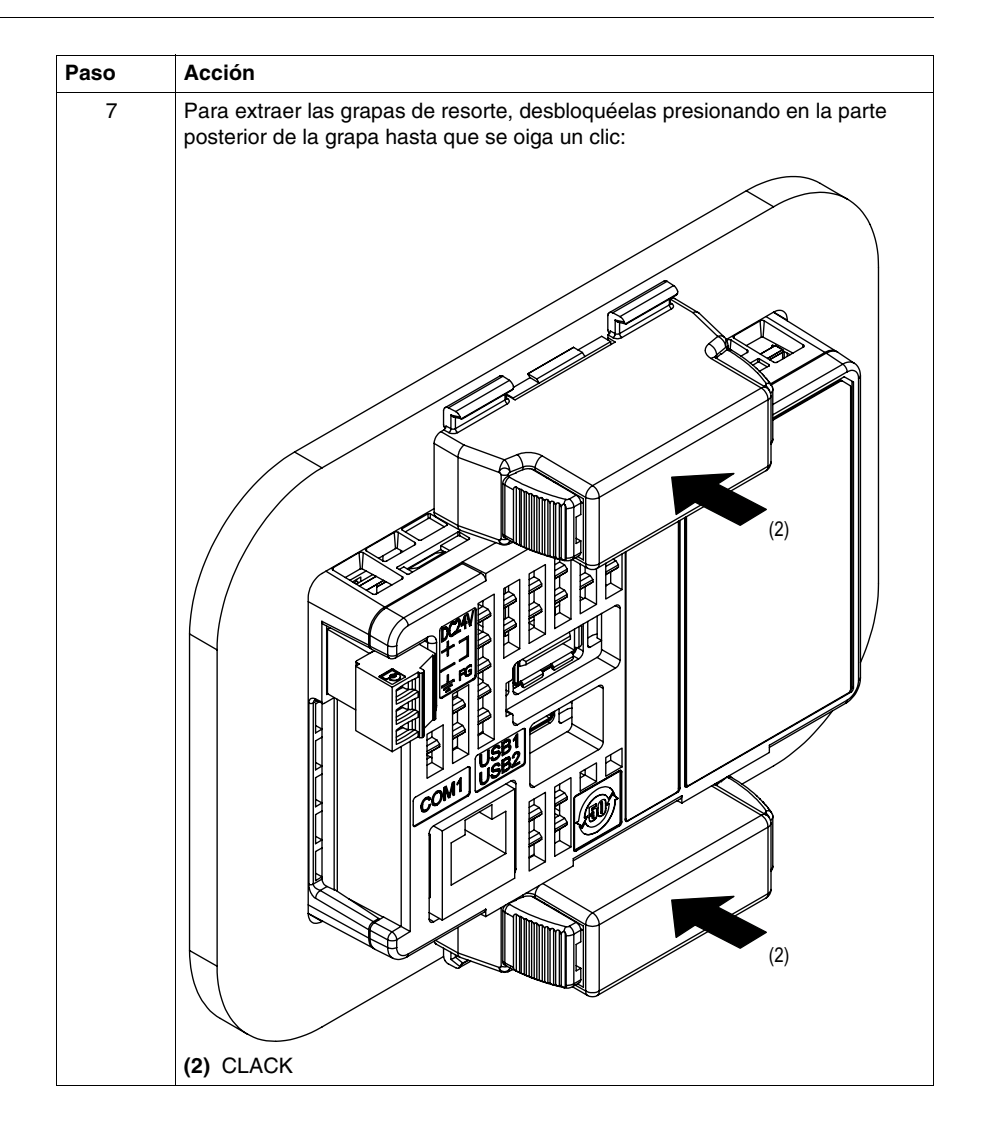

### **Descripción general**

<span id="page-57-0"></span>En esta sección se presentan los principios del cableado HMI STO 5••.

#### **Contenido de esta sección**

Esta sección contiene los siguientes apartados:

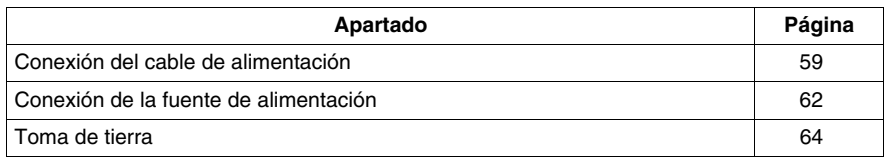

## <span id="page-58-0"></span>**Conexión del cable de alimentación**

#### **Introducción**

Siga estas instrucciones cuando suministre alimentación a la unidad:

- Cuando conecte el terminal de toma de tierra del bastidor (FG), asegúrese de que el cable está conectado a tierra. Si la unidad no se conecta a tierra, podría provocar una interferencia electromagnética (EMI). La toma de tierra es necesaria para cumplir con la protección de nivel de compatibilidad electromagnética.
- Los terminales SG (toma de tierra de señal) y FG se conectan en el interior de la unidad.
- z Apague la alimentación antes de realizar el cableado a los terminales de alimentación de la unidad.
- La unidad sólo consume 24 V CC de energía. El empleo de cualquier otro nivel de alimentación puede provocar daños en la fuente de alimentación y en la unidad.
- Puesto que la unidad no está equipada con un interruptor de alimentación, conecte un interruptor de alimentación a la fuente de alimentación de la unidad.
- Conecte el terminal FG a tierra.

#### **Preparación del cable de alimentación**

Antes de usar el cable de alimentación asegúrese de que el cable de tierra es del mismo calibre o superior que los cables de alimentación.

## **A ADVERTENCIA**

#### **CORTOCIRCUITO, INCENDIO O FUNCIONAMIENTO IMPREVISTO DEL EQUI-PO**

Use un cable de alimentación que cumpla los siguientes requisitos:

- Usa cables de cobre sólidos o trenzados.
- Usa cables con extremos D25CE/AZ5CE para evitar cortocircuitos.
- Usa cables de 0.2 a 1.5 mm<sup>2</sup> (24 16 AWG).
- Usa cables con una temperatura nominal de 75 °C (167 °F).

#### **El incumplimiento de estas instrucciones puede causar la muerte, lesiones serias o daño al equipo.**

#### **Ilustración del conector de corriente**

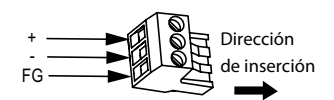

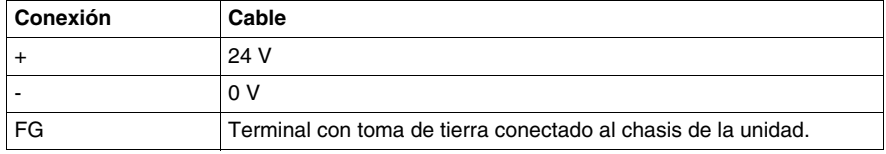

#### **Conexión del cable de alimentación**

En la siguiente tabla se explica cómo conectar el conector de corriente:

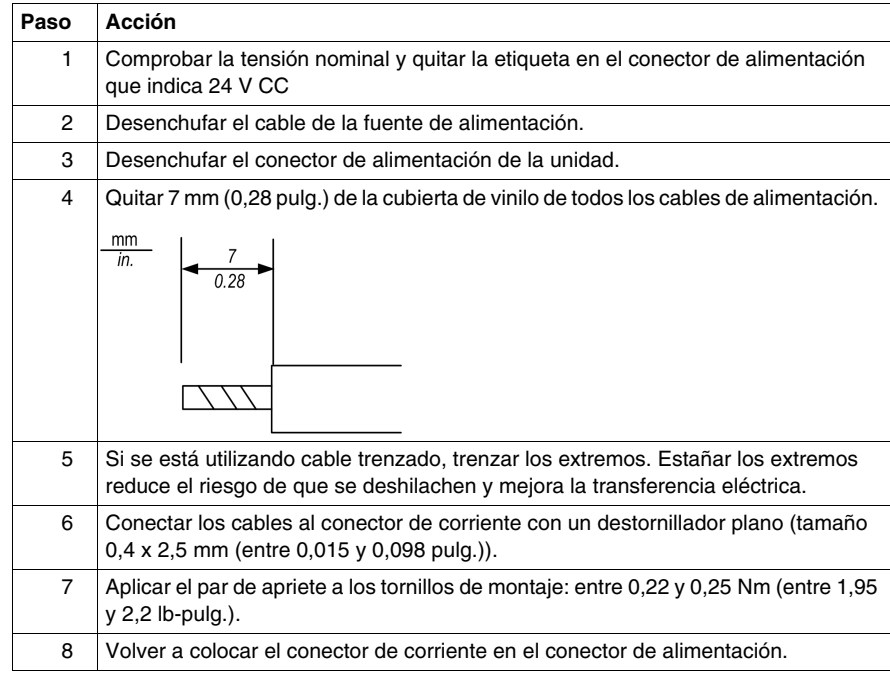

#### **NOTA:**

- No suelde el cable directamente con el pin receptor de alimentación.
- z El cable de la fuente de alimentación debe cumplir con la característica expuesta anteriormente. Trence los cables de alimentación hasta el conector para anular la compatibilidad electromagnética. Consulte la ilustración que aparece a continuación.

## **Conexión de alimentación**

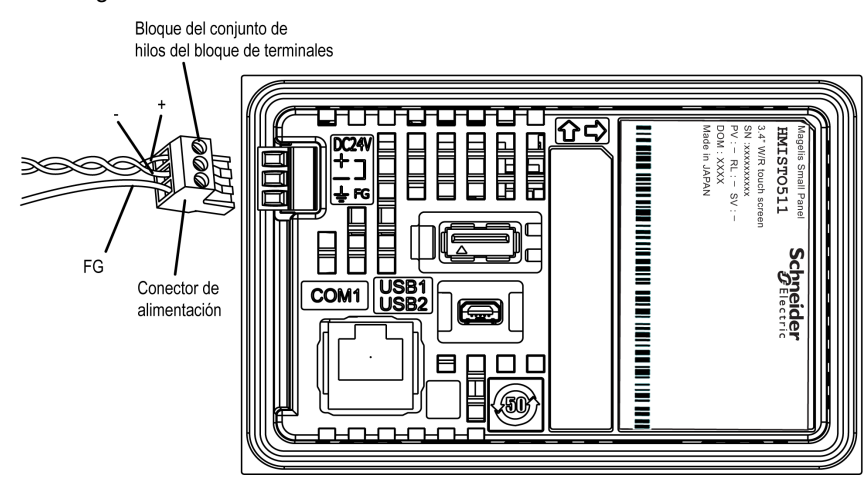

En la siguiente ilustración se muestra una conexión del cable de alimentación:

## <span id="page-61-0"></span>**Conexión de la fuente de alimentación**

#### **Precauciones**

- z Conecte el cable de alimentación al conector del lateral de la unidad mediante el conector de corriente.
- Use una fuente de alimentación regulada de tipo Clase 2 entre la línea y la toma de tierra.
- No una el cable de alimentación ni lo coloque cerca de las líneas del circuito principal (tensión o corriente altas) ni de las líneas de señal de entrada/salida.
- Conecte un limitador de sobretensiones de rayos para controlar las subidas de tensión.

Un exceso de carga en la conexión de la alimentación o un intento de instalar la unidad con los cables de alimentación conectados puede desconectarla o causar daños en las conexiones de alimentación. Esto puede provocar cortocircuitos, incendios o un funcionamiento imprevisto del equipo

# **A ADVERTENCIA**

#### **CORTOCIRCUITO, INCENDIO O FUNCIONAMIENTO IMPREVISTO DEL EQUI-PO**

- Sujete con firmeza los cables de alimentación al panel o al armario.
- z Aplique el par de apriete en los tornillos del bloque de terminales de la unidad.
- Instale y fije la unidad al panel de instalación o armario antes de conectar la fuente de alimentación y las líneas de comunicaciones.

**El incumplimiento de estas instrucciones puede causar la muerte, lesiones serias o daño al equipo.**

#### **Conexiones de la fuente de alimentación**

Para facilitar el mantenimiento, utilice el siguiente diagrama opcional de conexión para establecer las conexiones de la fuente de alimentación.

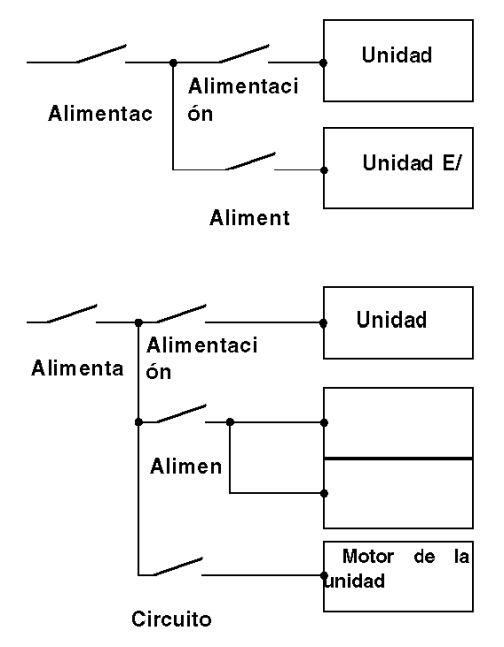

#### **NOTA:**

- Conecte a tierra por separado el amortiguador de sobretensiones (E1) y la unidad (E2).
- Seleccione un limitador de sobretensiones que cuente con una tensión de circuito máxima superior a la tensión pico de la fuente de alimentación.

En el siguiente gráfico se muestra la conexión del limitador de sobretensiones de rayos:

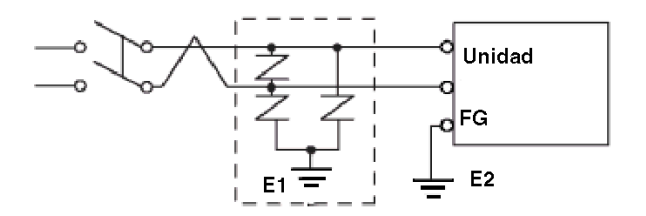

## <span id="page-63-0"></span>**Toma de tierra**

#### **Introducción**

Tome las siguientes precauciones cuando conecte a tierra la unidad.

#### **Toma de tierra exclusiva**

Conecte el terminal de toma de tierra del bastidor (FG) del conector de corriente a una toma de tierra exclusiva.

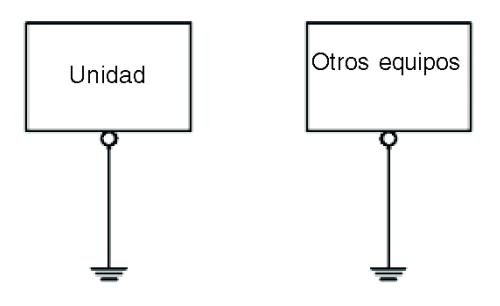

#### **Procedimiento de conexión a tierra**

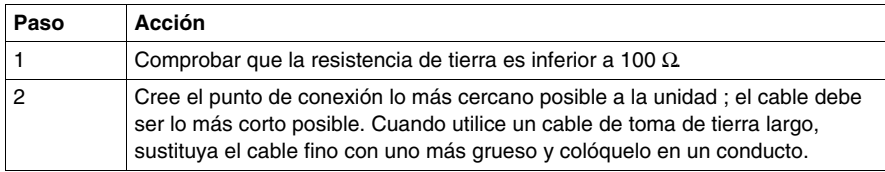

#### **Toma de tierra común**

Precauciones:

Si los dispositivos no están bien conectados a tierra, se puede crear una interferencia electromagnética (EMI). La interferencia electromagnética (EMI) puede provocar pérdidas de comunicación.

No utilice tomas de tierra comunes excepto para la configuración aprobada que se describe a continuación.

Si no es posible realizar una toma de tierra exclusiva, utilice un punto de conexión común.

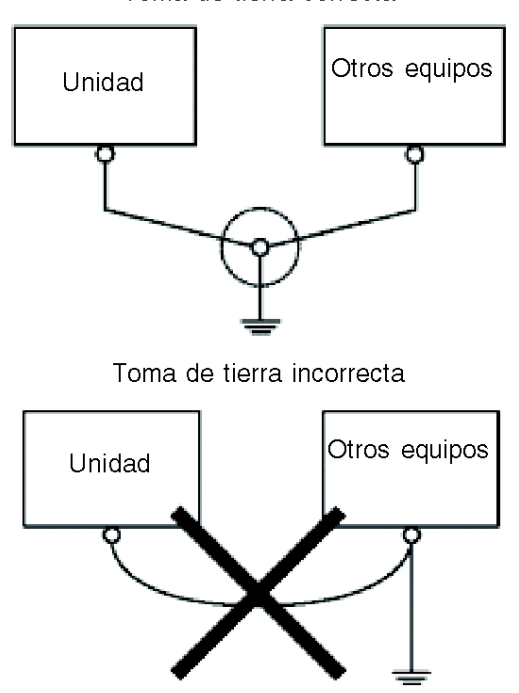

Toma de tierra correcta

### **Descripción general**

<span id="page-65-0"></span>En este apartado se describe el puerto USB.

## **Contenido de esta sección**

Esta sección contiene los siguientes apartados:

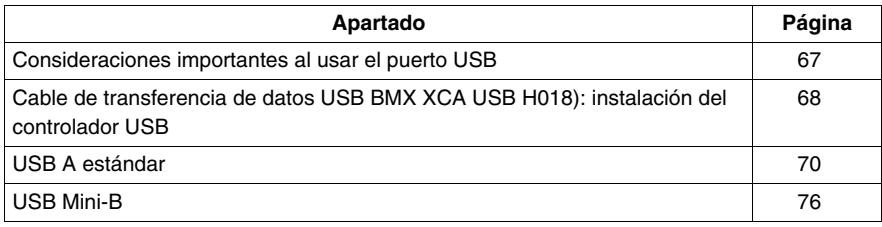

## <span id="page-66-0"></span>**Consideraciones importantes al usar el puerto USB**

#### **Introducción**

Se puede conectar un cable de transferencia de datos (BMX XCA USB H018) al puerto USB para transferir datos desde el ordenador a la unidad.

# **ADVERTENCIA**

#### **RIESGO DE EXPLOSIÓN EN ZONAS PELIGROSAS**

En zonas peligrosas como se describe en UL1604 y ANSI/ISA - 12.12.01:

- Confirme que el cable USB se ha conectado con la abrazadera del cable USB antes de usar la interfaz del host USB.
- Apague la alimentación antes de conectar o desconectar un conector a la unidad.

**El incumplimiento de estas instrucciones puede causar la muerte, lesiones serias o daño al equipo.**

## *AVISO*

#### **FUNCIONAMIENTO IMPREVISTO DEL EQUIPO**

No utilice el cable USB BMX XCA USB H045 de 4,5 m.

**El incumplimiento de estas instrucciones puede causar daño al equipo.**

## <span id="page-67-0"></span>**Cable de transferencia de datos USB BMX XCA USB H018): instalación del controlador USB**

#### **Información importante**

Siga el procedimiento descrito a continuación para evitar daños en el conector del cable o la unidad.

- No conecte el cable de transferencia de datos USB hasta que las instrucciones lo soliciten.
- $\bullet$  Inserte el conector con el ángulo correcto al conectar el cable de transferencia de datos USB al PC o la unidad.
- Sujete el conector, no el cable, al desconectar el cable.
- Use el puerto designado durante la instalación. Si el cable se desenchufara del puerto designado durante la instalación y se conectara a un puerto diferente, el sistema operativo no reconocería el nuevo puerto.
- Si la instalación no finaliza correctamente, reinicie el PC y cierre todas las aplicaciones residentes antes de volver a instalar el software.

**NOTA:** Antes de instalar el controlador USB ya debe estar instalado Vijeo Designer.

#### **Procedimiento de instalación**

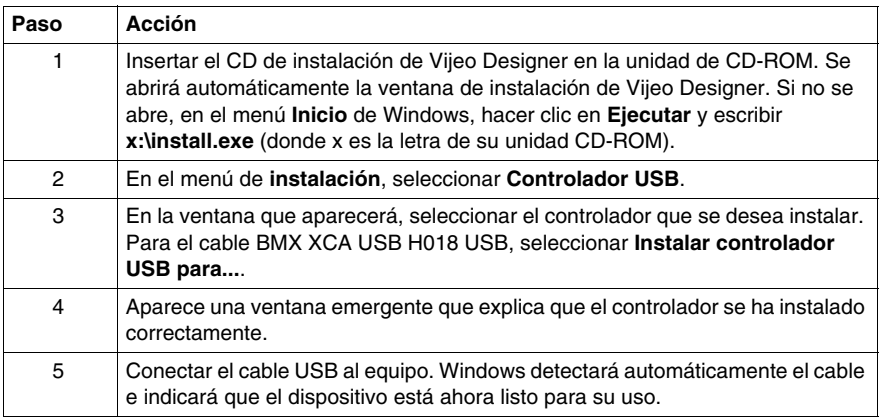

#### **Comprobación posterior a la instalación**

Realice la siguiente comprobación después de la instalación:

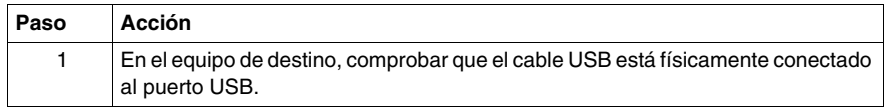

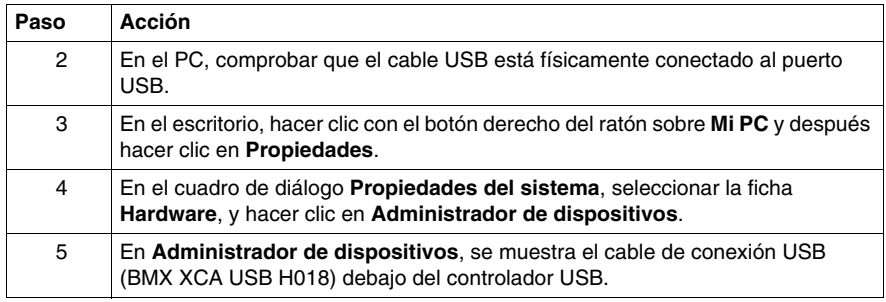

## **Solución de problemas**

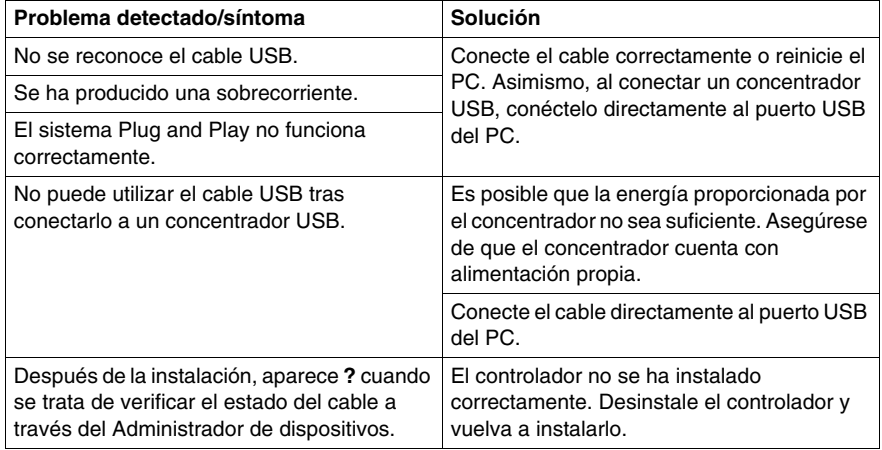

### **Desinstalación del controlador USB**

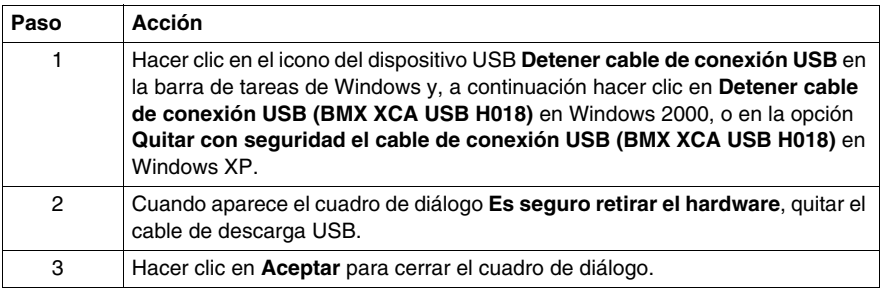

## <span id="page-69-0"></span>**USB A estándar**

#### **Introducción**

Al utilizar un dispositivo USB, puede fijar un soporte de USB a la interfaz USB en el lateral de la unidad para evitar la desconexión del cable USB.

# **A ADVERTENCIA**

### **RIESGO DE EXPLOSIÓN EN ZONAS PELIGROSAS**

En zonas peligrosas como se describe en ANSI/ISA - 12.12.01:

- Confirme que el cable USB se ha conectado con la abrazadera del cable USB antes de usar la interfaz del host USB.
- Apague la alimentación antes de conectar o desconectar un conector a la unidad.

**El incumplimiento de estas instrucciones puede causar la muerte, lesiones serias o daño al equipo.**

#### **Fijación del soporte de USB**

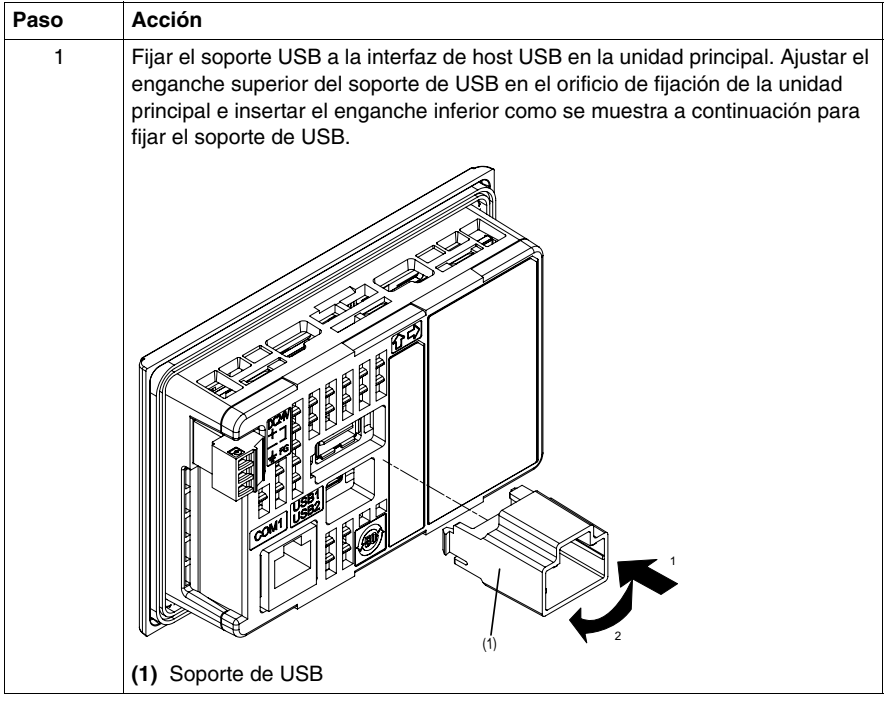

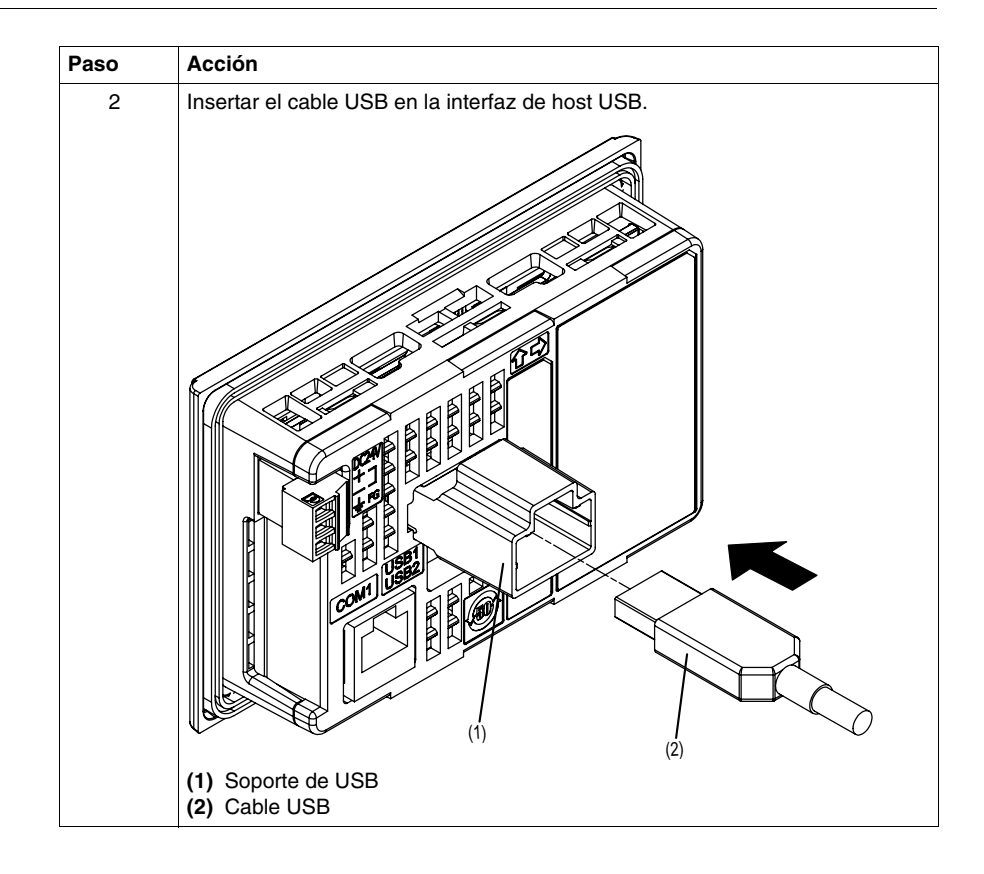

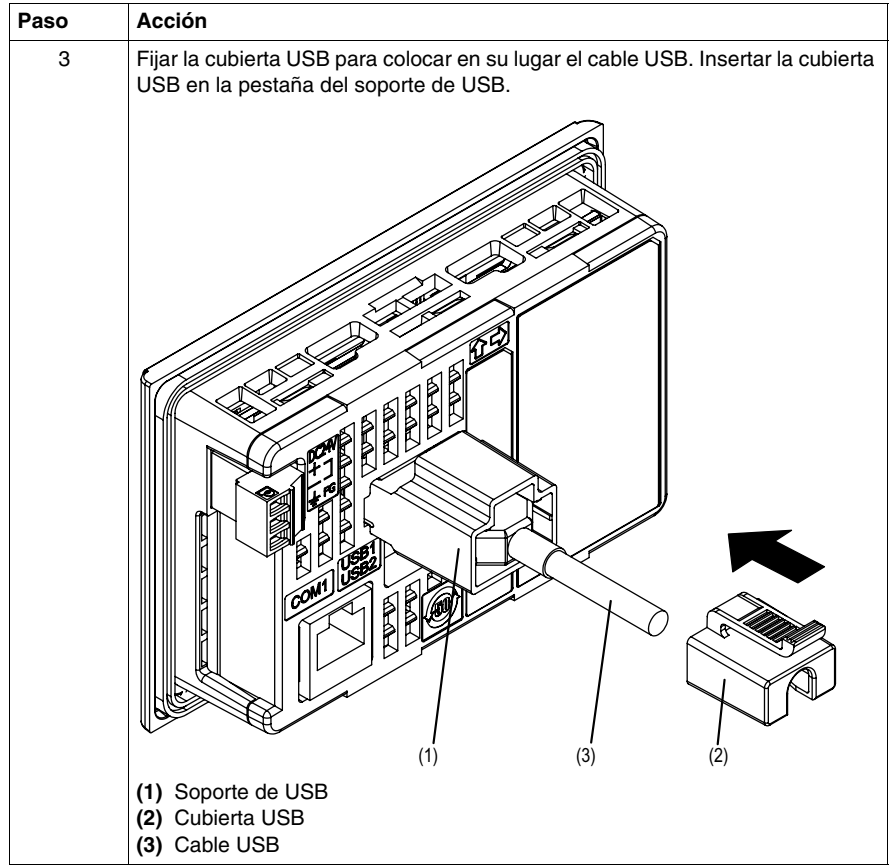
#### **Extracción del soporte de USB**

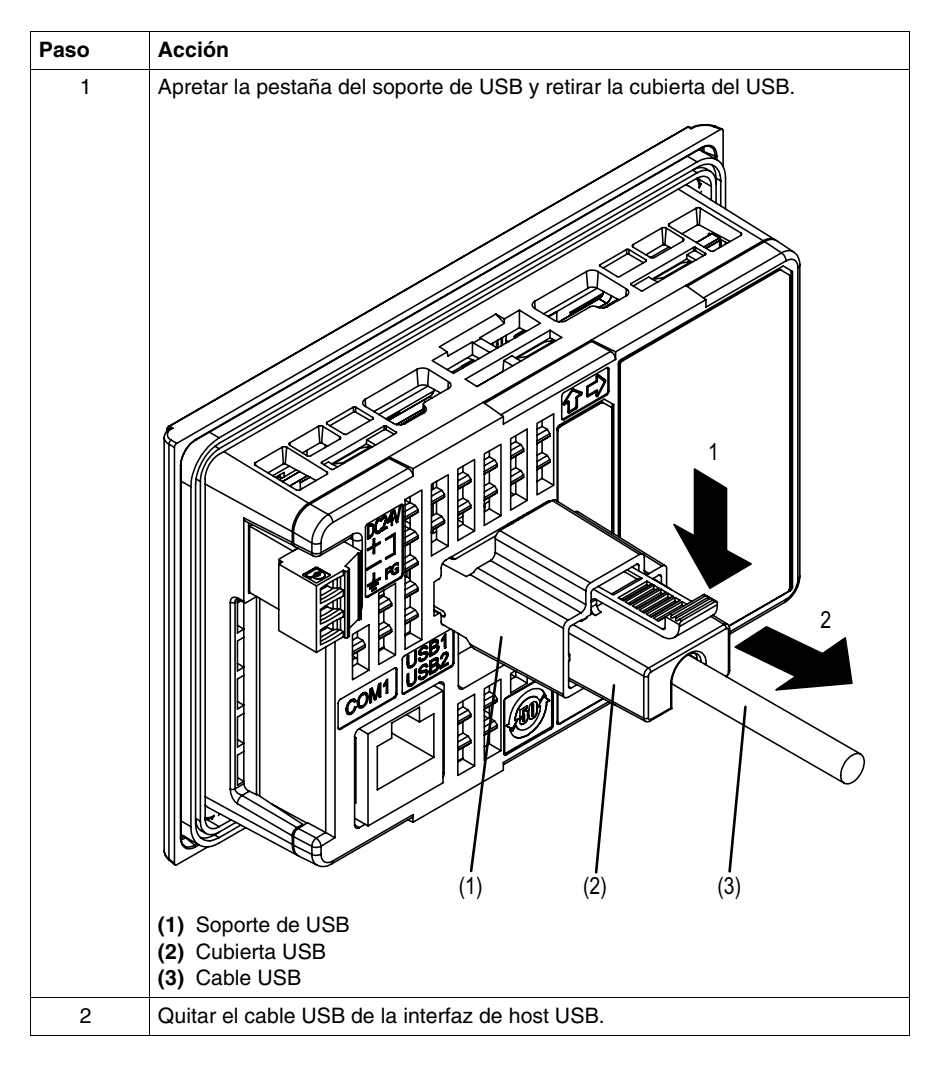

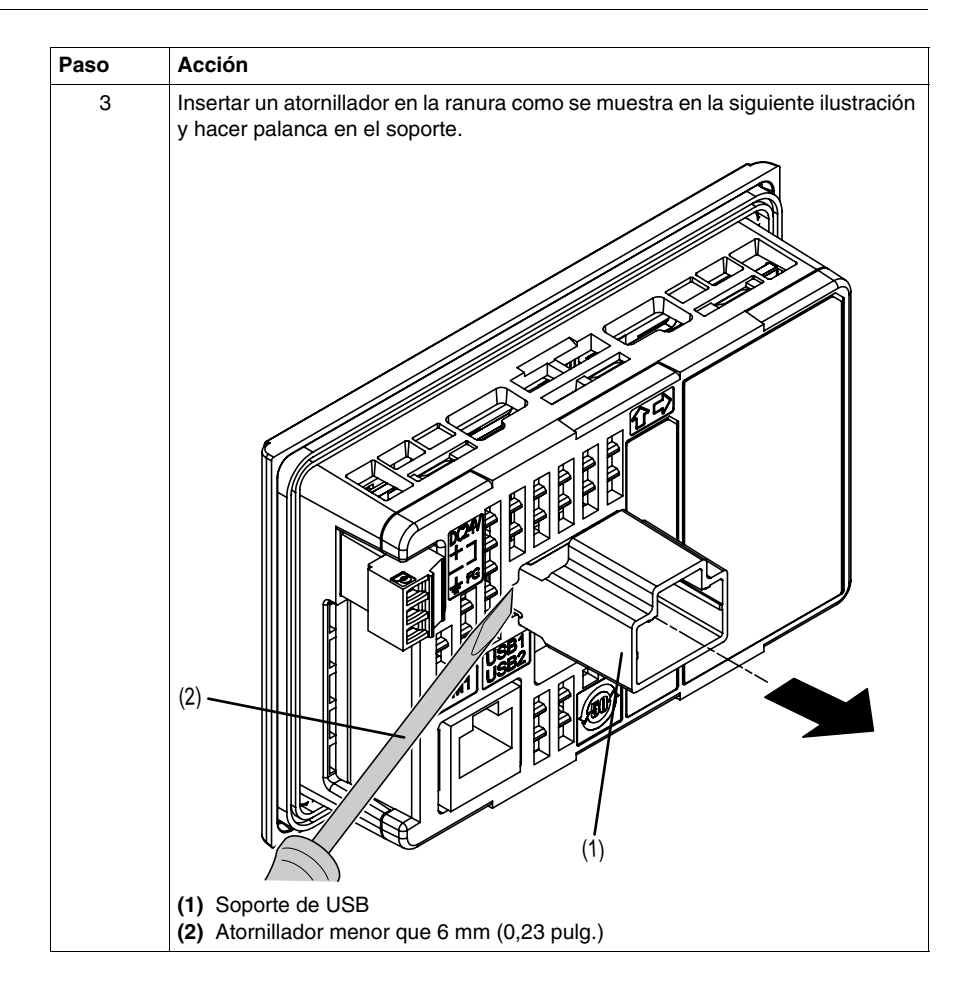

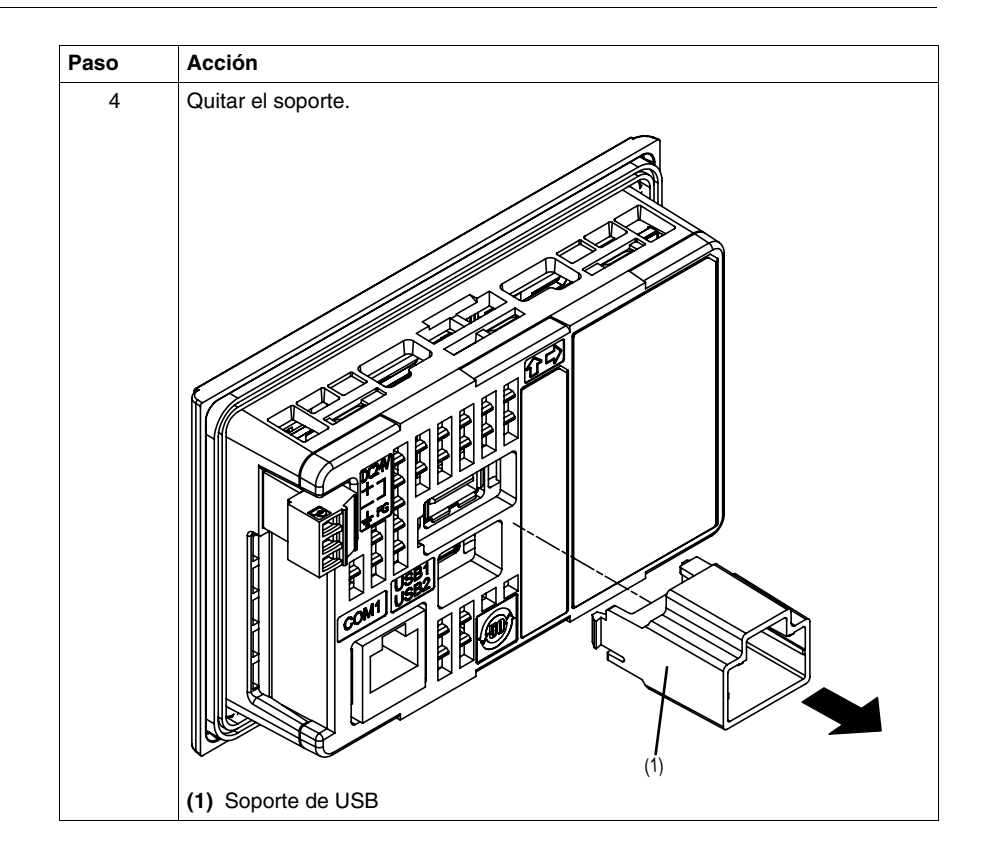

#### <span id="page-75-0"></span>**USB Mini-B**

#### **Introducción**

Al utilizar un dispositivo USB, puede fijar un soporte de USB a la interfaz USB en el lateral de la unidad para evitar la desconexión del cable USB.

## **ADVERTENCIA**

#### **RIESGO DE EXPLOSIÓN EN ZONAS PELIGROSAS**

En zonas peligrosas como se describe en ANSI/ISA - 12.12.01:

- Confirme que el cable USB se ha conectado con la abrazadera del cable USB antes de usar la interfaz del host USB.
- Apague la alimentación antes de conectar o desconectar un conector a la unidad.

**El incumplimiento de estas instrucciones puede causar la muerte, lesiones serias o daño al equipo.**

#### **Fijación del soporte de USB**

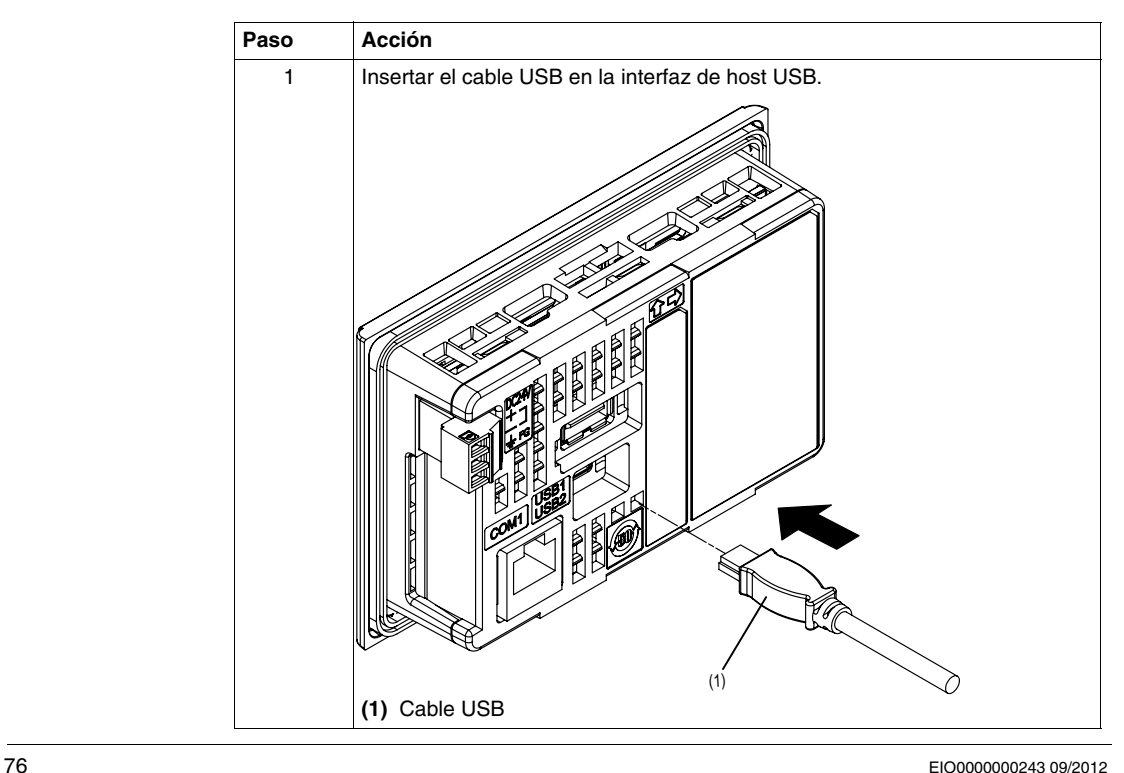

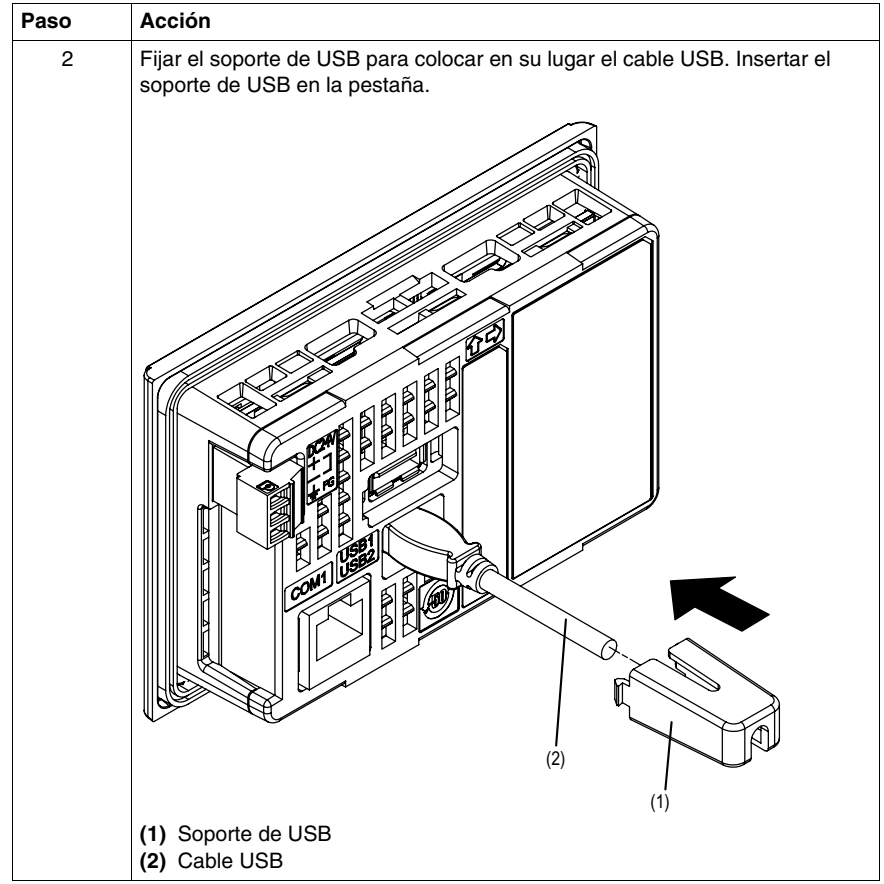

#### **Extracción del soporte de USB**

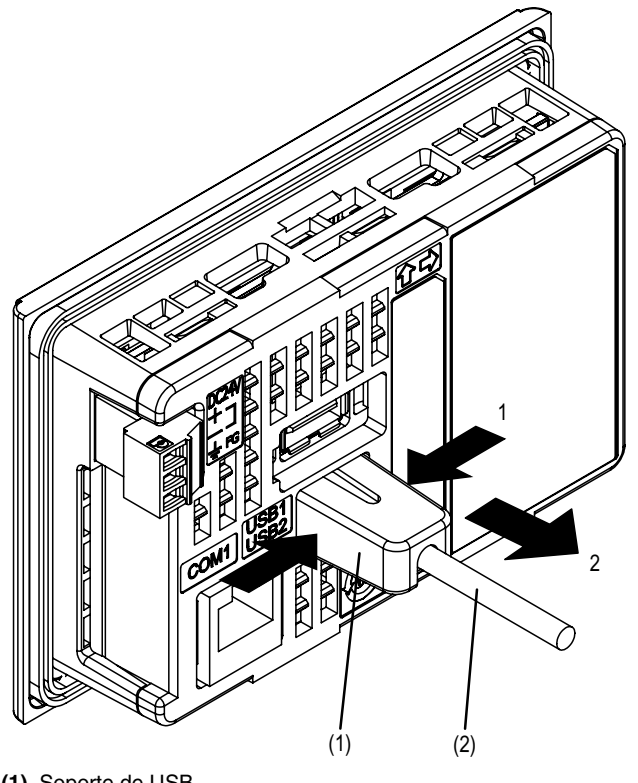

Apriete la pestaña del soporte de USB y retire el soporte de USB.

**(1)** Soporte de USB **(2)** Cable USB

## **3.4 Conector de cables Ethernet**

#### <span id="page-78-0"></span>**Presentación**

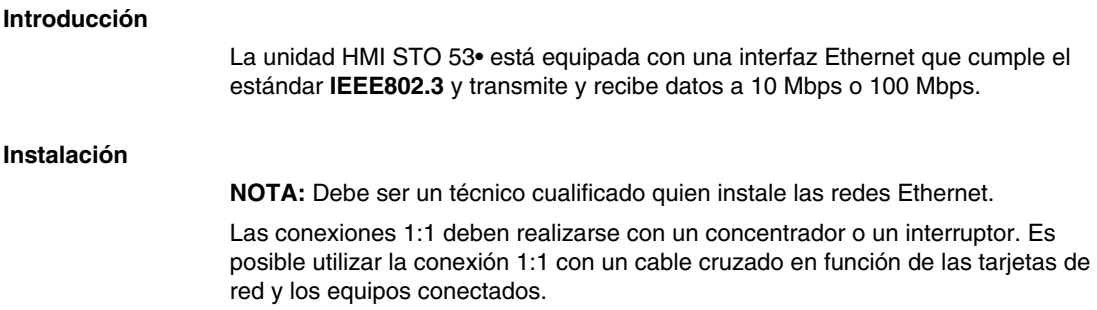

## **Configuración**

# **II**

#### **Vista general**

En este apartado se describe la configuración disponible en el equipo de destino y la forma de depurar la unidad.

#### **Contenido de esta parte**

Esta parte contiene los siguientes capítulos:

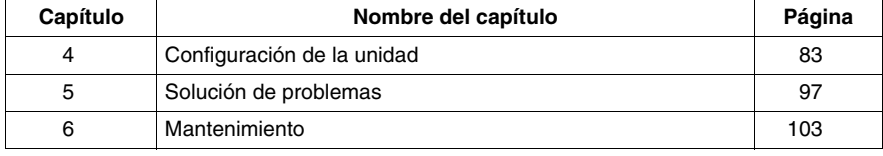

## <span id="page-82-0"></span>**Configuración de la unidad**

## **4**

#### **Descripción general**

En este capítulo se presenta la configuración de las unidades de HMI STO 5••.

#### **Contenido de este capítulo**

Este capítulo contiene los siguiente apartados:

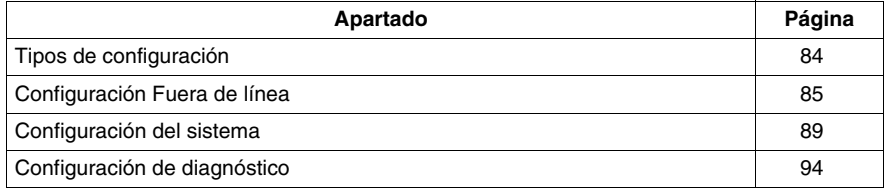

#### <span id="page-83-0"></span>**Tipos de configuración**

#### **Introducción**

<span id="page-83-1"></span>Se puede utilizar el menú **Configuración** para configurar la unidad.

Según utilice la unidad HMI STO 5••, puede mostrar el menú **Configuración** con uno de los siguientes tres métodos:

- Usar una acción.
- Tocar la esquina superior izquierda del panel cuando arranque el sistema.
- $\bullet$  Tocar sucesivamente dos esquinas del panel mientras se ejecuta la aplicación.

Es posible seleccionar los métodos que emplea la aplicación en las propiedades del destino del editor de Vijeo Designer.

#### **Cómo mostrar el menú Configuración**

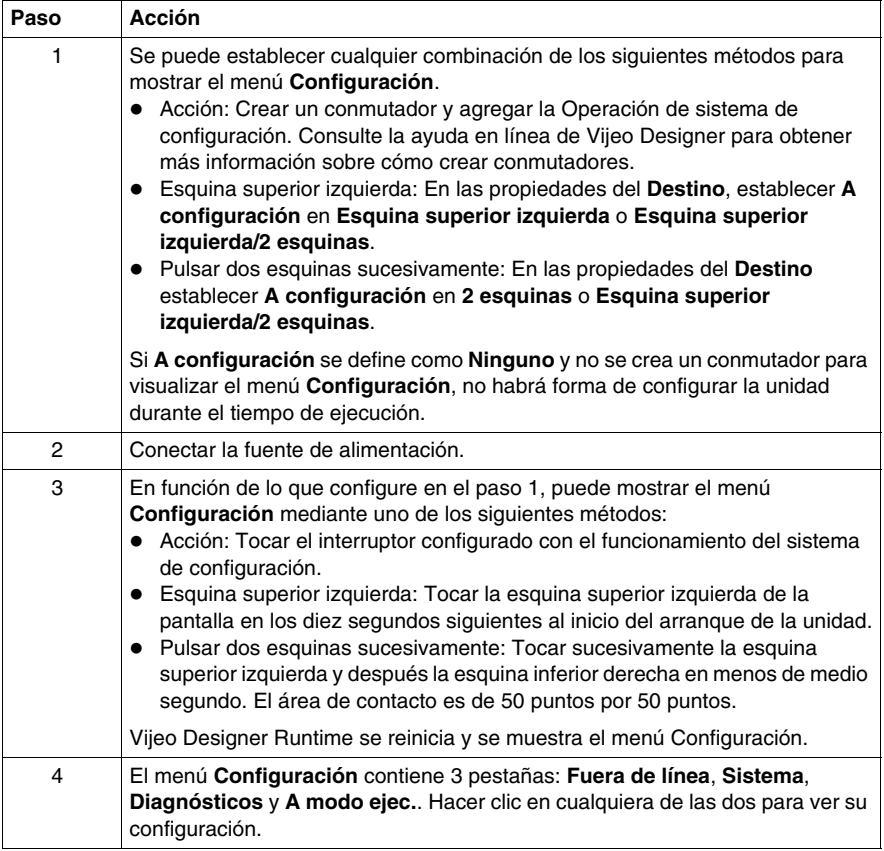

#### <span id="page-84-0"></span>**Configuración Fuera de línea**

#### **Introducción**

No se puede cambiar la configuración offline mientras se está ejecutando una aplicación del usuario.

#### **Modificación de la configuración del avisador**

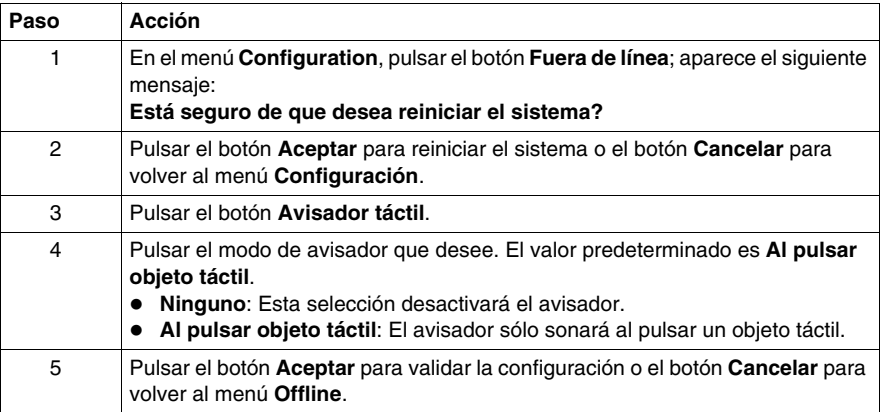

#### **Modificación del control de retroiluminación**

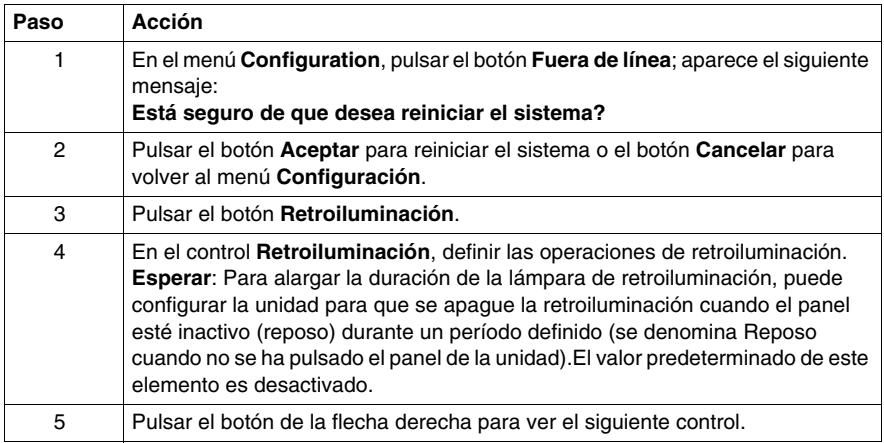

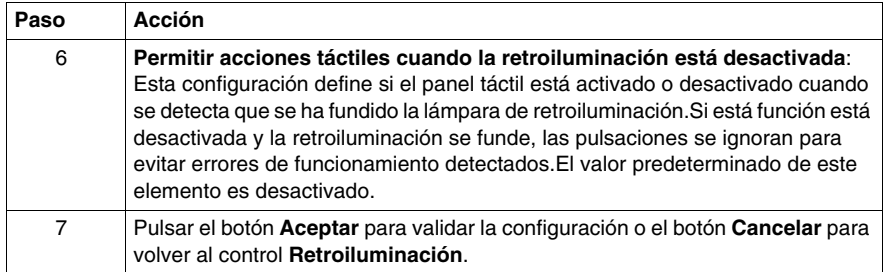

**NOTA:** Para apagar de forma automática la **retroiluminación** después de un período determinado, desactivar la casilla **Esperar**.

#### **Autoverificación**

Hay tres autoverificaciones:

- Diseño de caracteres
- Diseño de visualización
- **•** Panel táctil

La autoverificación de diseño de caracteres comprueba los caracteres de cada conjunto de fuentes disponible en la unidad. Utilice esta prueba cuando los caracteres (normalmente los caracteres de 2 bytes) no se muestren correctamente.

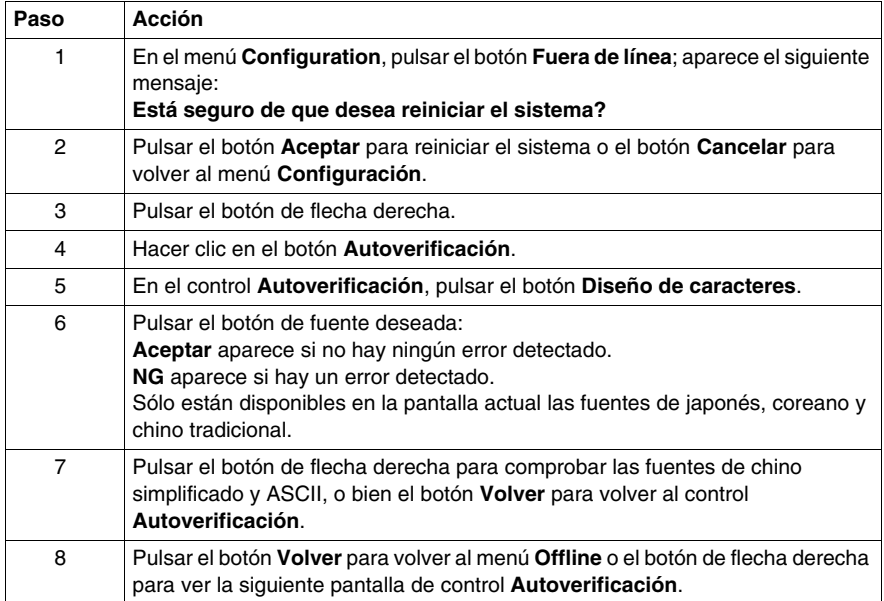

El diseño de visualización comprueba la pantalla LCD con algunos diseños gráficos.

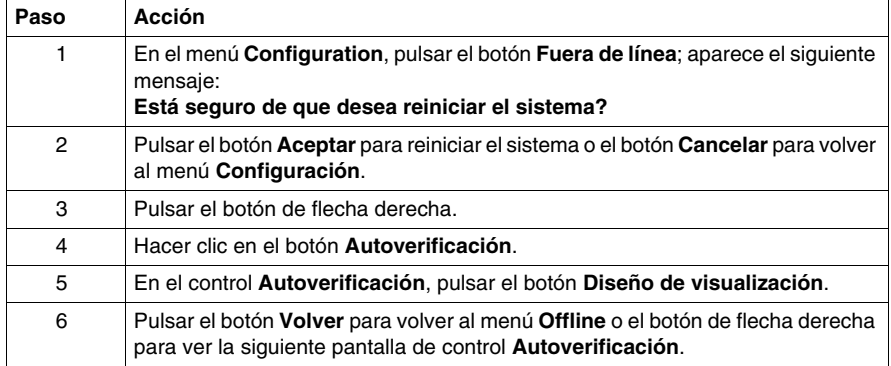

La autoverificación de panel táctil comprueba las células del panel táctil. Durante la prueba se resaltan las celdas pulsadas.

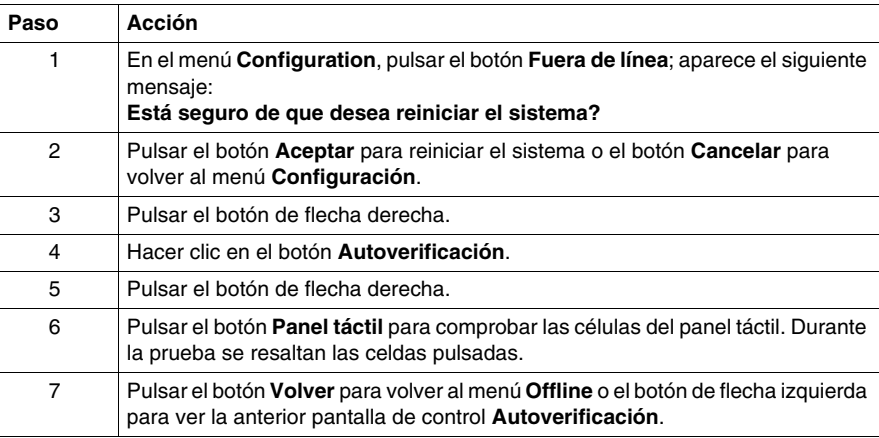

#### **Configuración del controlador**

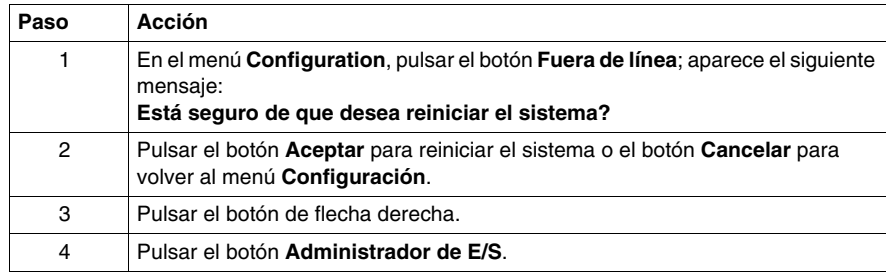

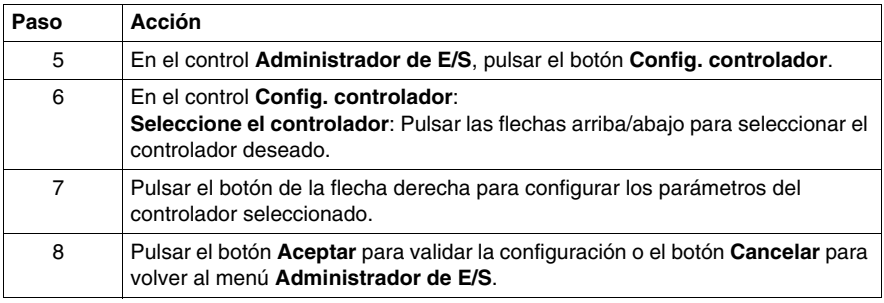

#### **Configuración del equipo**

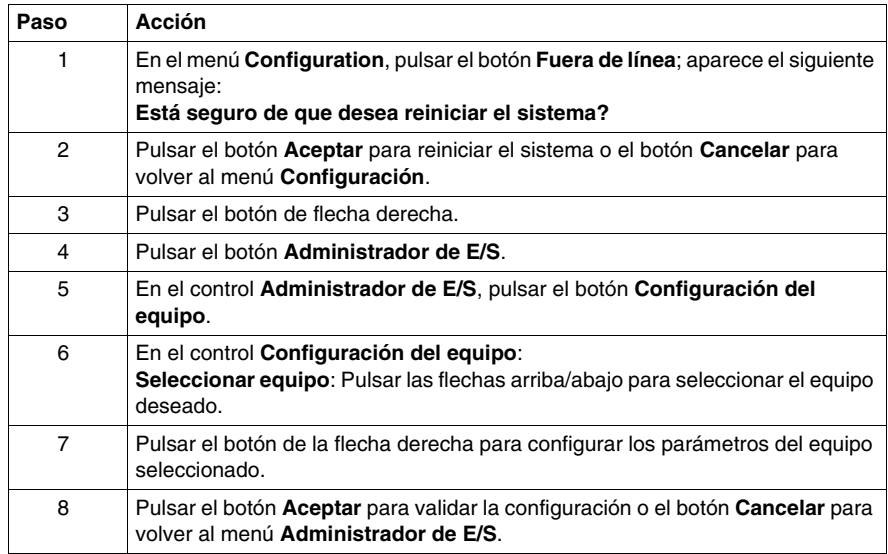

#### <span id="page-88-2"></span><span id="page-88-0"></span>**Configuración del sistema**

#### **Introducción**

Puede cambiar la configuración del sistema mientras la aplicación del usuario se está ejecutando.

#### **Selección de un idioma**

En la siguiente tabla se describe cómo seleccionar el idioma utilizado en el menú Configuración, en los mensajes de tiempo de ejecución y en la aplicación de usuario.

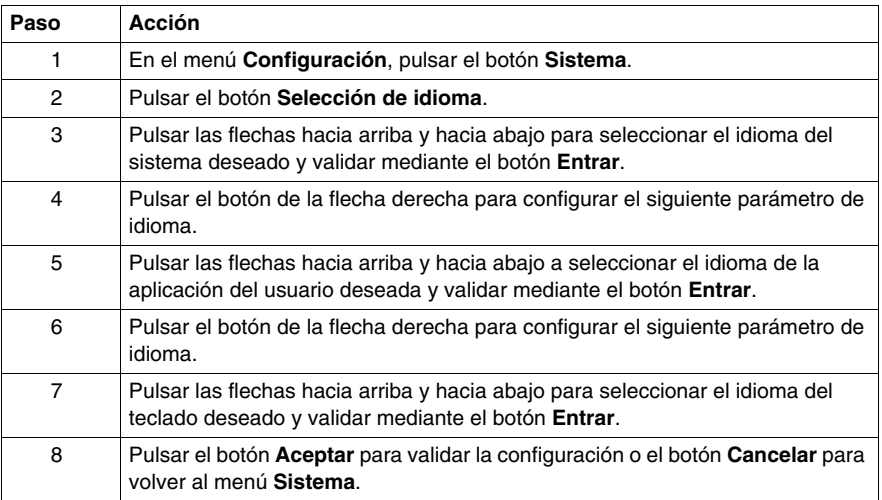

**NOTA:** Los idiomas disponibles en la configuración de idioma se definen en el editor de Vijeo Designer.

#### <span id="page-88-1"></span>**Cambio de la fecha y la hora**

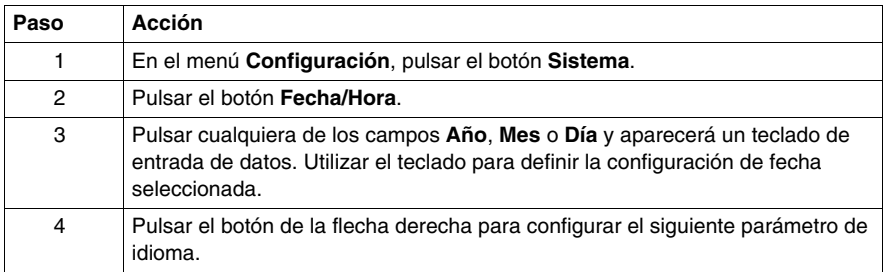

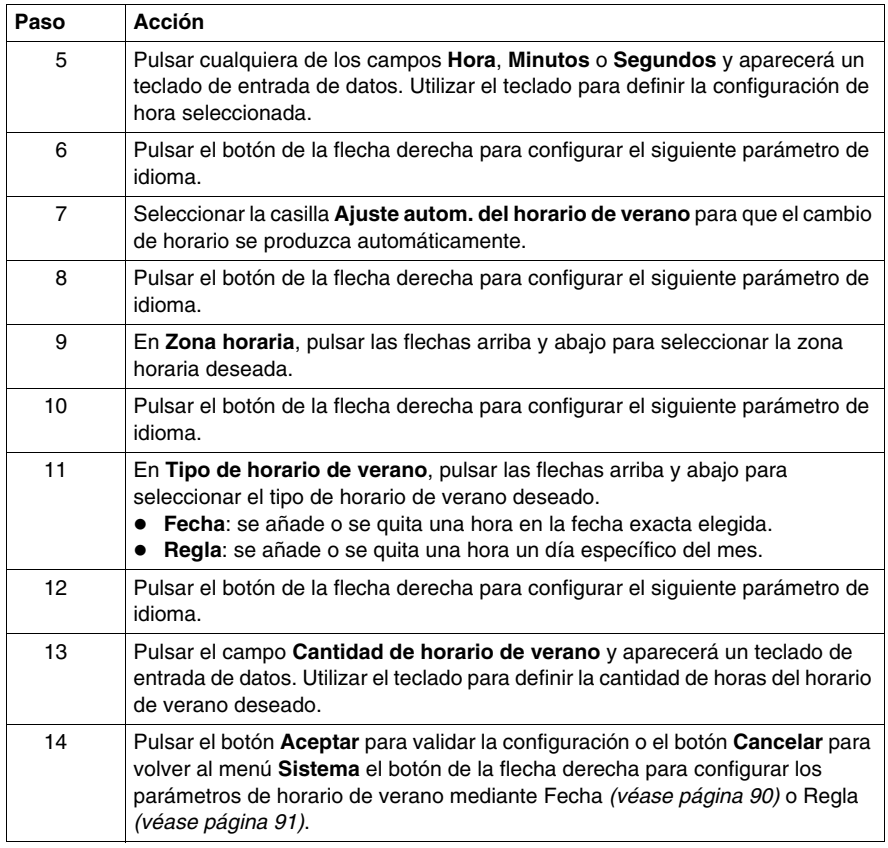

#### <span id="page-89-0"></span>**Configuración del horario de verano por fecha**

Si se ha seleccionado **Fecha** en el paso 11 de Cambio de la fecha y la hora *(véase página [89\)](#page-88-1)*, seguir este procedimiento para definir los parámetros del horario de verano:

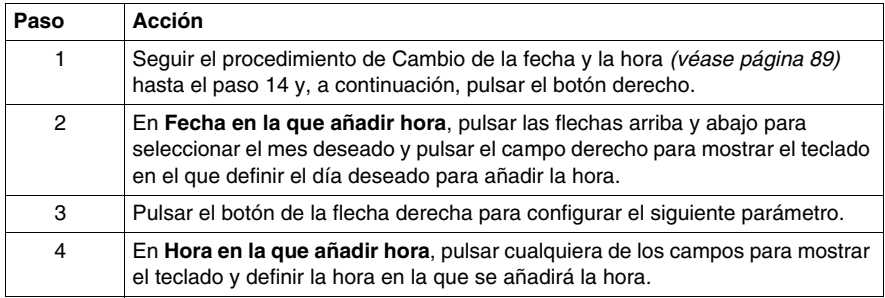

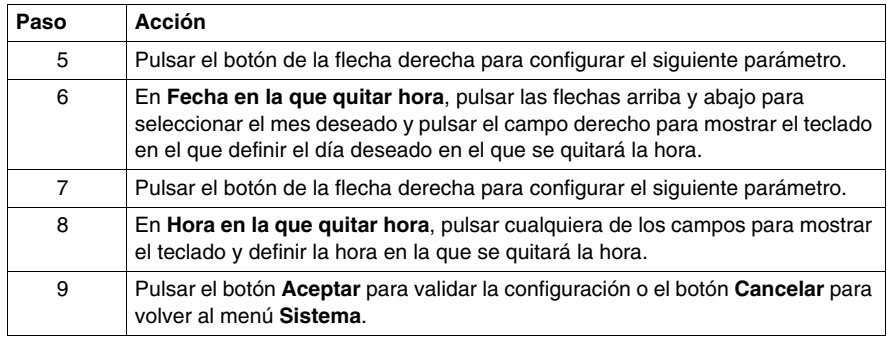

#### <span id="page-90-0"></span>**Configuración del horario de verano por regla**

Si se ha seleccionado **Regla** en el paso 11 de Cambio de la fecha y la hora *(véase página [89](#page-88-1))*, seguir este procedimiento para definir los parámetros del horario de verano:

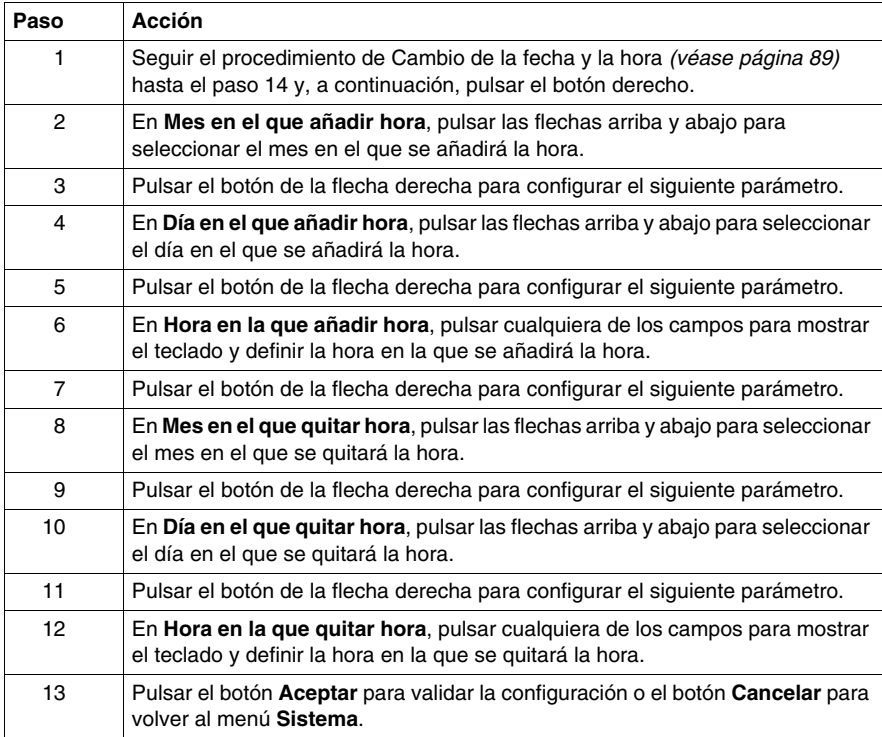

#### **Forzar un reinicio**

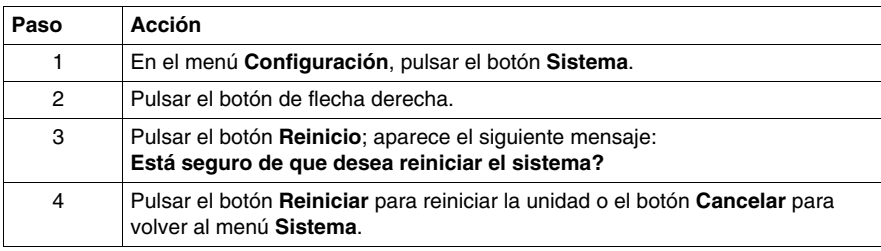

#### **Lápiz**

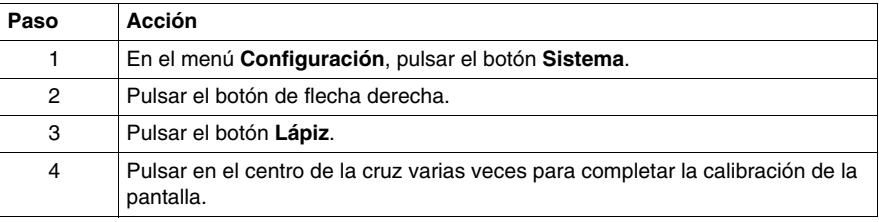

#### **Visualización de la información de versión**

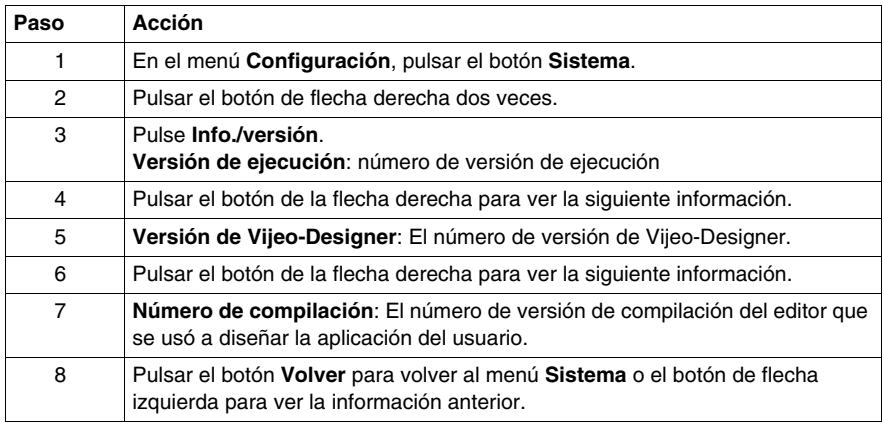

#### **Visualización de estadísticas de memoria**

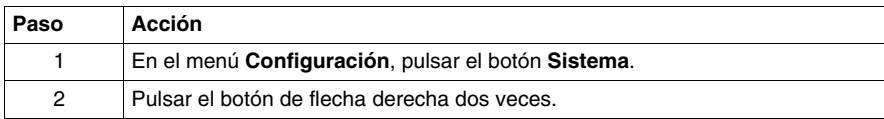

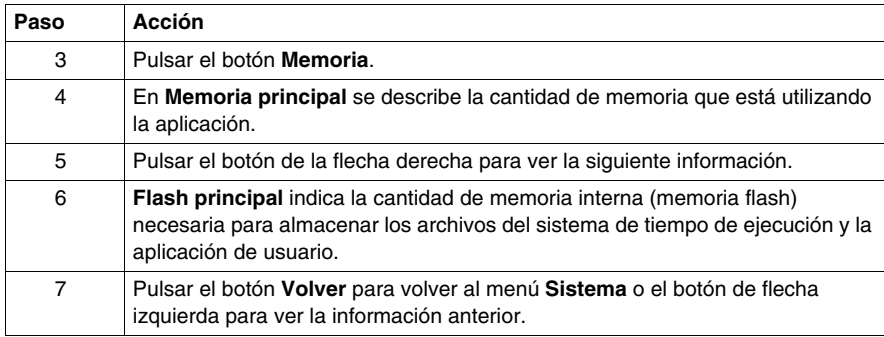

#### **Controles de brillo y contraste**

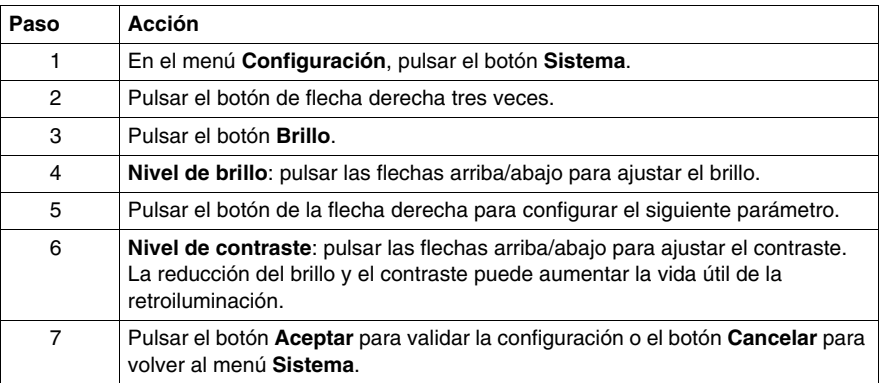

#### **Opción**

En algunos proyectos y entornos, la inversión puede hacer más visible la aplicación y reducir la fatiga ocular del operario que trabaja con el equipo de destino.

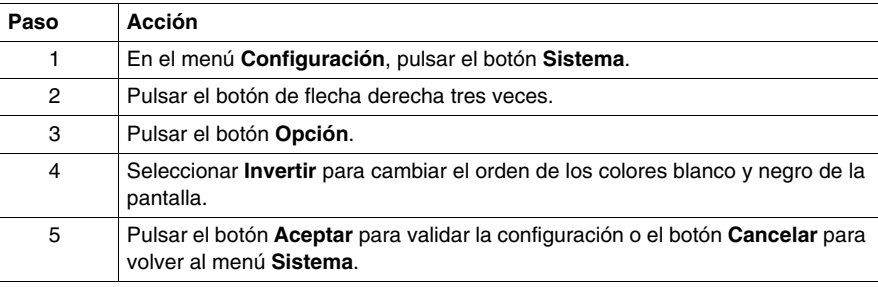

#### <span id="page-93-1"></span><span id="page-93-0"></span>**Configuración de diagnóstico**

#### **Introducción**

Las unidades HMI STO 5•• están equipadas con una serie de funciones de diagnóstico que se pueden utilizar para analizar sus sistemas e interfaces en busca de problemas detectados.

#### **Variables**

Use el menú **Variable** para asegurarse de que la aplicación se ejecuta correctamente. En la tabla siguiente se describe cómo acceder al menú **Variable**:

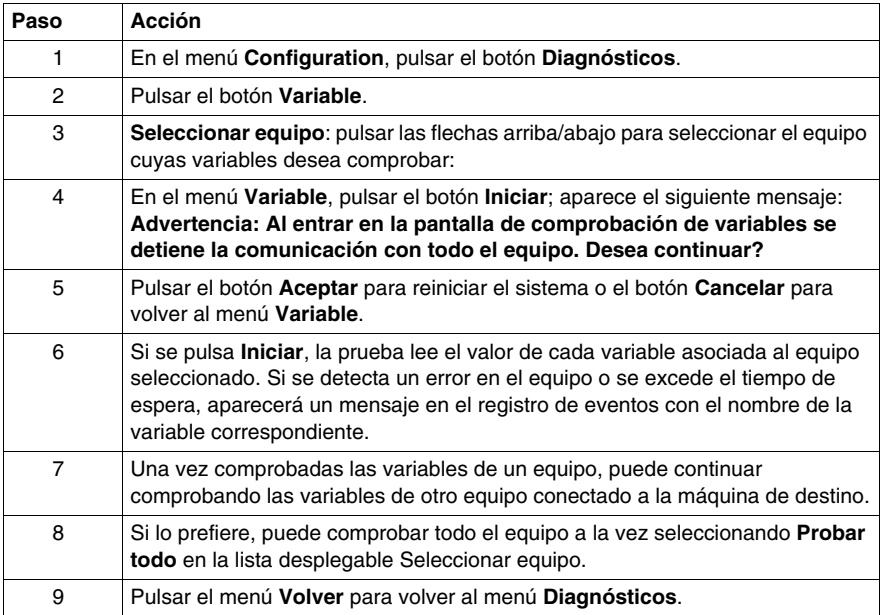

#### **Estadísticas**

Use el menú **Estadísticas** para comprobar la conexión entre equipos. En la tabla siguiente se describe cómo acceder al menú **Estadísticas**:

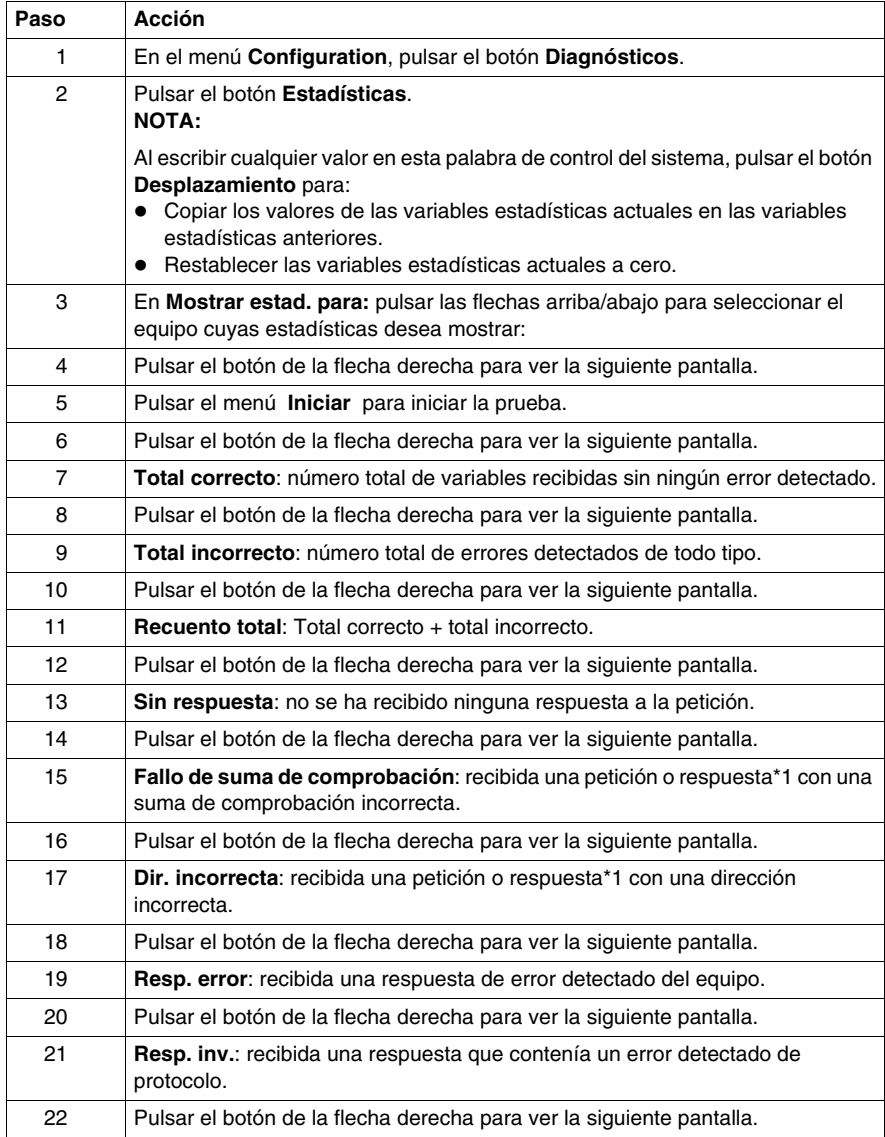

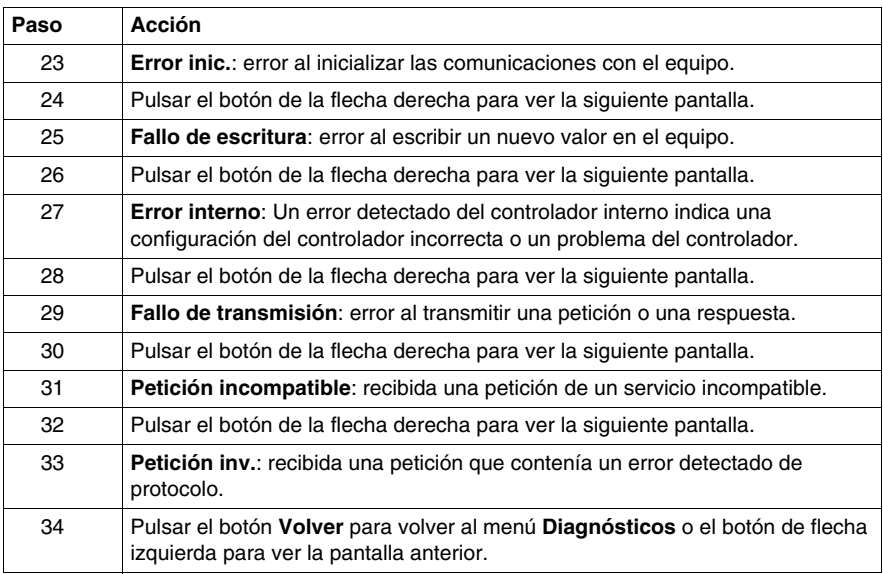

## <span id="page-96-0"></span>**Solución de problemas**

#### **Descripción general**

En este capítulo se describe cómo localizar y solucionar problemas detectados con las unidades HMI STO 5••.

#### **Contenido de este capítulo**

Este capítulo contiene los siguiente apartados:

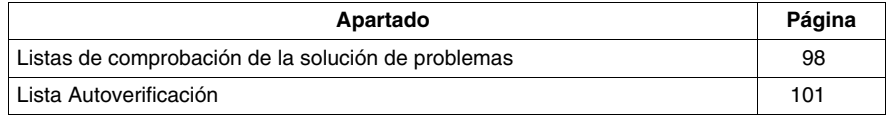

#### <span id="page-97-1"></span><span id="page-97-0"></span>**Listas de comprobación de la solución de problemas**

#### **Introducción**

Cuando se detecta un problema, consulte la lista de comprobación y siga las instrucciones que se proporcionan.

Éstos son los principales problemas detectados que pueden producirse cuando se usan las unidades HMI STO 5••.

- La pantalla del panel está en blanco.
- El equipo conectado no puede utilizarse.
- El panel no responde o lo hace muy lentamente.
- El panel emite un pitido cuando se enciende.
- No se puede modificar la fecha o la hora.

**NOTA:** Póngase en contacto con el distribuidor o el proveedor local de Schneider Electric.

#### **La pantalla del panel está en blanco**

Si la pantalla de la unidad está en blanco, lleve a cabo los siguientes pasos de comprobación:

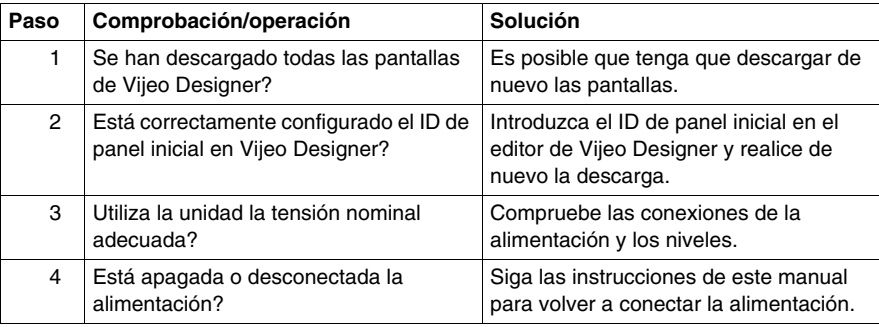

#### **El equipo conectado no puede utilizarse**

Si la unidad no puede comunicarse con el equipo conectado, lleve a cabo los siguientes pasos de comprobación:

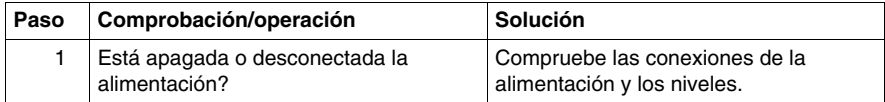

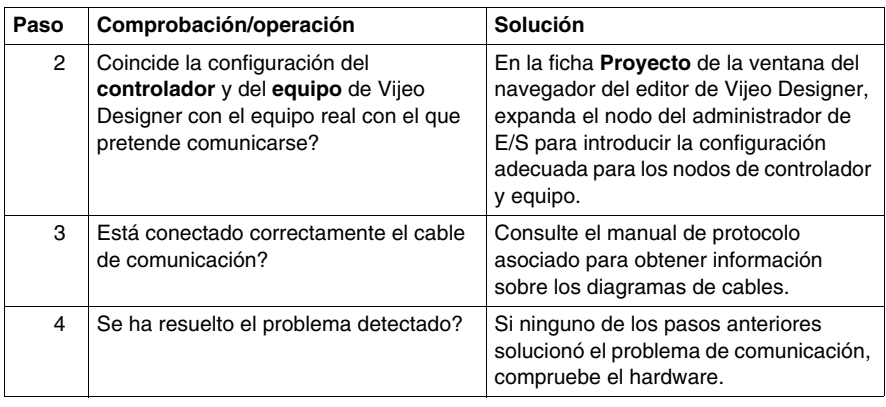

#### **La unidad no responde cuando se pulsa**

Si la unidad no responde cuando se pulsa o el tiempo de respuesta es muy lento, lleve a cabo los siguientes pasos de comprobación:

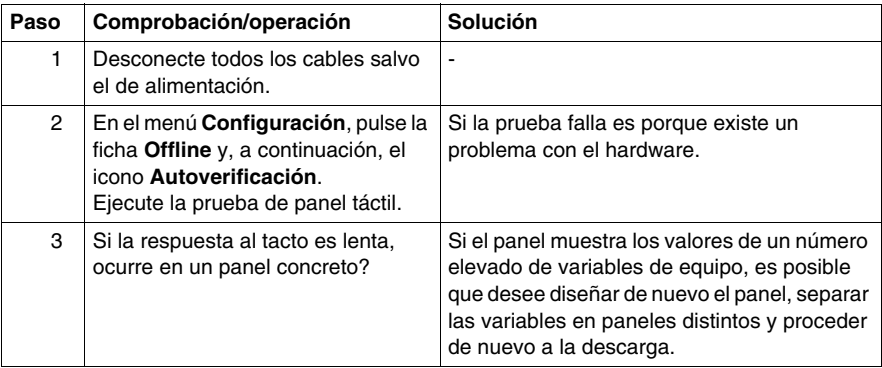

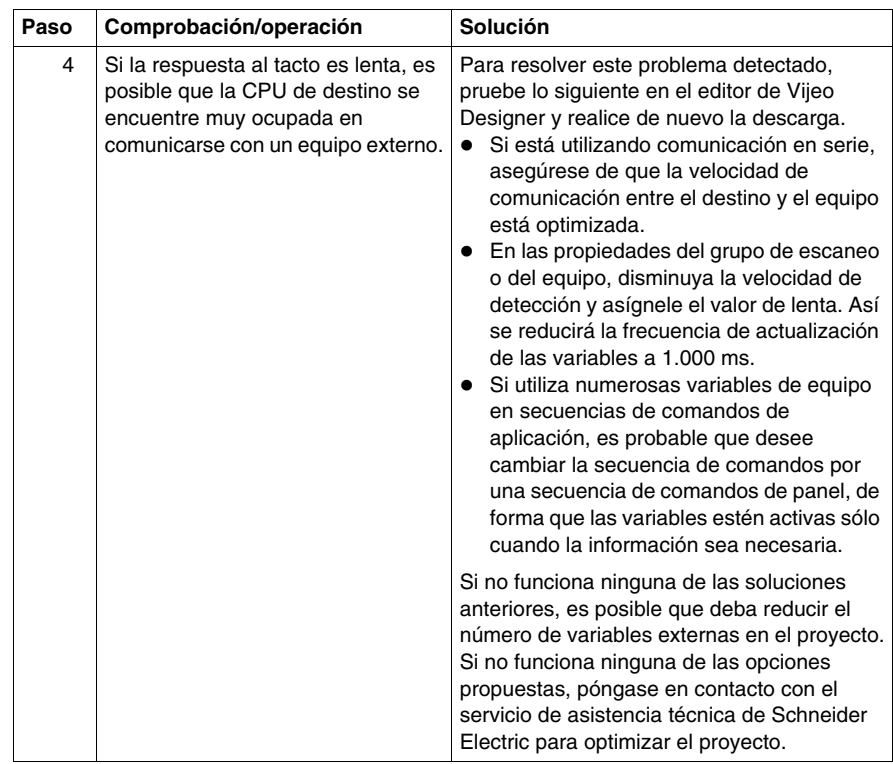

#### **El destino emite un pitido cuando se enciende**

Un pitido continuo en el destino significa que los archivos del sistema se han dañado. Para resolver el problema detectado, vaya al menú de inicio de Vijeo Designer y ejecute el programa de recuperación en el equipo de destino.

#### <span id="page-100-1"></span><span id="page-100-0"></span>**Lista Autoverificación**

#### **Introducción**

Las unidades HMI STO 5•• están equipadas con una serie de funciones de diagnóstico que se pueden utilizar para analizar sus sistemas e interfaces en busca de problemas detectados.

#### **Autoverificación**

En el menú **Configuración**, pulse el botón **Fuera de línea** y, a continuación, el icono **Autoverificación**. Aparece el menú **Autoverificación**. Consulte la ayuda en línea de Vijeo Designer para obtener información sobre cómo acceder al botón **Offline**.

#### **Autoverificaciones**

Desde el menú de **Autoverificación** se puede acceder a las siguientes pruebas.

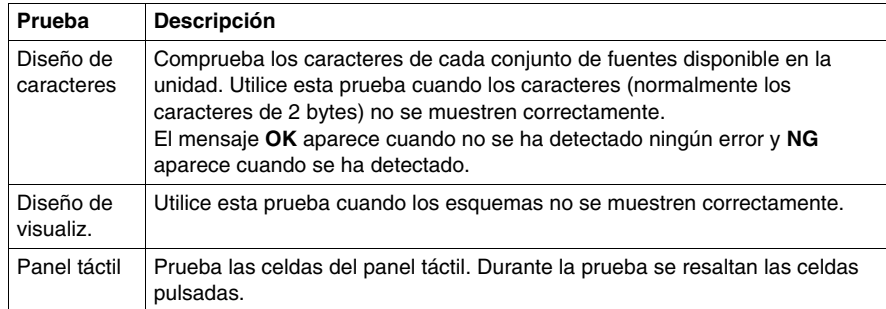

## <span id="page-102-0"></span>**Mantenimiento**

## **6**

#### **Descripción general**

En este capítulo se describe cómo mantener las unidades HMI STO 5••.

#### **Contenido de este capítulo**

Este capítulo contiene los siguiente apartados:

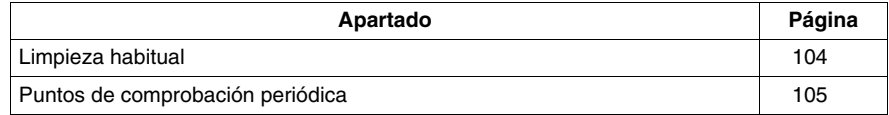

#### <span id="page-103-0"></span>**Limpieza habitual**

#### **Limpieza de la pantalla**

## *AVISO*

#### **DAÑOS MATERIALES**

- Apague la unidad antes de limpiarla.
- No utilice objetos duros ni puntiagudos para manejar el panel táctil, ya que pueden dañar la superficie del panel.
- No utilice disolventes de pintura, disolventes orgánicos ni compuestos ácidos fuertes para limpiar la unidad.

**El incumplimiento de estas instrucciones puede causar daño al equipo.**

#### **Limpieza de la junta**

Con la junta en su sitio, la unidad cumple la clasificación IP65.

Cambie la junta al menos una vez al año, o cuando presente arañazos o suciedad.

Durante el mantenimiento normal y las reinstalaciones, compruebe si hay suciedad o arañazos en la junta.

#### **Inserción de la junta**

La junta debe insertarse correctamente en la ranura para cumplir con IP65.

La superficie superior de la junta debe sobresalir aproximadamente 2 mm (0,08 pulg.) del surco. Verifique que la junta está insertada correctamente antes de instalar la unidad en un panel.

**NOTA:** Asegúrese de que la juntura de la junta está insertada en el tramo recto e inferior de la ranura. Si se inserta en una esquina puede acabar rompiéndose.

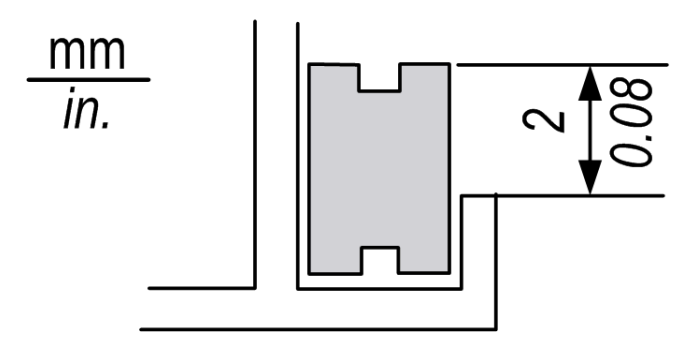

#### <span id="page-104-0"></span>**Puntos de comprobación periódica**

#### <span id="page-104-1"></span>**Entorno de funcionamiento**

Consulte Especificaciones medioambientales *(véase Magelis HMI STU 655/855, Manual del usuario)*.

#### **Especificaciones eléctricas**

La tensión de entrada debe encontrarse entre 20,4 y 28,8 V CC.

#### **Elementos relacionados**

- Están conectados correctamente todos los cables de alimentación? Hay algún cable suelto?
- Sujetan todos los soportes de montaje la unidad con seguridad?
- $\bullet$  Presenta arañazos o restos de suciedad la junta de instalación?

## **Índice**

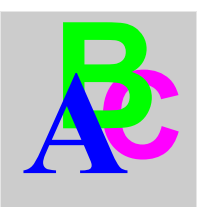

## **Symbols**

 Periféricos modo de edición, *[27](#page-26-0)*

## **A**

Accesorios, *[17](#page-16-0)* Autoverificación, *[101](#page-100-1)*

## **C**

Certificaciones y normas, *[25](#page-24-0)* Conectar la fuente de alimentación, *[62](#page-61-0)* Conector de alimentación, *[60](#page-59-0)* Conexión del cable de alimentación, *[59](#page-58-0)* Configuración menú, *[84](#page-83-1)* Configuración de diagnóstico, *[94](#page-93-1)* Configuración del sistema, *[89](#page-88-2)*

### **E**

Especificaciones COM, *[42](#page-41-0)* COM1, *[40](#page-39-0)*, *[42](#page-41-0)* Ethernet, *[41](#page-40-0)* Generales, *[32](#page-31-0)* Interfaces, *[40](#page-39-1)* Memoria, *[40](#page-39-2)*, *[41](#page-40-1)* Pantalla, *[36](#page-35-0)* USB, *[40](#page-39-2)*, *[41](#page-40-1)*

Ethernet Conector de cables, *[79](#page-78-0)*

## **H**

HMI STO 501 Identificación de piezas, *[21](#page-20-0)* HMI STO 511 Identificación de piezas, *[20](#page-19-0)* HMI STO 512 Identificación de piezas, *[20](#page-19-0)* HMI STO 531 Identificación de piezas, *[23](#page-22-0)* HMI STO 532 Identificación de piezas, *[23](#page-22-0)*

## **I**

Identificación y funciones de las piezas, *[20](#page-19-1)* Instalación Pasadores, *[50](#page-49-0)* Procedimientos, *[52](#page-51-0)*

#### **M**

Mantenimiento Puntos de comprobación, *[105](#page-104-1)*

## **N**

Número de serie HMI STO 501 y HMI STO 511, *[12](#page-11-0)* HMI STO 512, *[12](#page-11-1)* HMI STO 531, *[12](#page-11-2)* HMI STO 532, *[12](#page-11-3)*

### **P**

Pasadores, *[50](#page-49-0)* Periféricos de modo de edición, *[27](#page-26-0)*

## **S**

Solución de problemas, *[98](#page-97-1)*

## **T**

Toma de tierra, *[64](#page-63-0)*

## **U**

USB A estándar, *[70](#page-69-0)* Cable de transferencia de datos, *[68](#page-67-0)* Mini-B, *[76](#page-75-0)* Puerto, *[67](#page-66-0)*